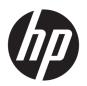

## Maintenance and Service Guide

HP EliteBook x360 1040 G5 Notebook PC IMPORTANT! This document is intended for HP authorized service providers only.

© Copyright 2018 HP Development Company,

Bluetooth is a trademark owned by its proprietor and used by HP Inc. under license. Intel, Core, and Thunderbolt are trademarks of Intel Corporation in the U.S. and other countries. Windows is either a registered trademark or trademark of Microsoft Corporation in the United States and/or other countries.

The information contained herein is subject to change without notice. The only warranties for HP products and services are set forth in the express warranty statements accompanying such products and services. Nothing herein should be construed as constituting an additional warranty. HP shall not be liable for technical or editorial errors or omissions contained herein.

First Edition: October 2018

Document Part Number: L43723-001

#### Product notice

This guide describes features that are common to most models. Some features may not be available on your computer.

Not all features are available in all editions or versions of Windows. Systems may require upgraded and/or separately purchased hardware, drivers, software or BIOS update to take full advantage of Windows functionality. Windows 10 is automatically updated, which is always enabled. ISP fees may apply and additional requirements may apply over time for updates. Go to http://www.microsoft.com for details.

To access the latest user guides, go to <a href="http://www.hp.com/support">http://www.hp.com/support</a>, and follow the instructions to find your product. Then select User Guides.

#### Software terms

By installing, copying, downloading, or otherwise using any software product preinstalled on this computer, you agree to be bound by the terms of the HP End User License Agreement (EULA). If you do not accept these license terms, your sole remedy is to return the entire unused product (hardware and software) within 14 days for a full refund subject to the refund policy of your seller.

For any further information or to request a full refund of the price of the computer, please contact your seller.

### Safety warning notice

**WARNING!** To reduce the possibility of heat-related injuries or of overheating the device, do not place the device directly on your lap or obstruct the device air vents. Use the device only on a hard, flat surface. Do not allow another hard surface, such as an adjoining optional printer, or a soft surface, such as pillows or rugs or clothing, to block airflow. Also, do not allow the AC adapter to contact the skin or a soft surface, such as pillows or rugs or clothing, during operation. The device and the AC adapter comply with the user-accessible surface temperature limits defined by the International Standard for Safety of Information Technology Equipment (IEC 60950-1).

## Table of contents

| 1 Prod   | duct description                                          | 1  |
|----------|-----------------------------------------------------------|----|
| 2 Exter  | ernal component identification                            | 3  |
| L LACCI  | Locating hardware                                         |    |
|          | Locating software                                         |    |
|          | Right side                                                |    |
|          | Left side                                                 |    |
|          | Display                                                   |    |
|          | Keyboard area                                             |    |
|          | TouchPad                                                  |    |
|          | Lights                                                    |    |
|          | Speakers and fingerprint reader                           |    |
|          | Special keys                                              |    |
|          | Bottom                                                    |    |
|          | Labels                                                    |    |
|          |                                                           |    |
| 3 Illust | trated parts catalog                                      |    |
|          | Computer major components                                 | 13 |
|          | Miscellaneous parts                                       | 20 |
| 4 Rem    | noval and replacement procedures preliminary requirements | 21 |
| 4 IXCIII | Tools required                                            |    |
|          | Service considerations                                    |    |
|          | Plastic parts                                             |    |
|          | Cables and connectors                                     |    |
|          | Drive handling                                            |    |
|          | Electrostatic discharge damage                            |    |
|          | Packaging and transporting guidelines                     |    |
|          | Workstation guidelines                                    |    |
|          | Equipment guidelines                                      |    |
|          |                                                           |    |
| 5 Rem    | noval and replacement procedures                          | 26 |
|          | Component replacement procedures                          | 26 |
|          | Bottom cover                                              | 27 |
|          | Battery                                                   | 28 |
|          | Solid-state drive                                         | 30 |

| WWAN module                                                                         | 31 |
|-------------------------------------------------------------------------------------|----|
| Speakers                                                                            | 33 |
| Fingerprint reader module cable                                                     | 34 |
| Fingerprint reader module                                                           | 35 |
| NFC module cable                                                                    | 36 |
| NFC module                                                                          | 37 |
| TouchPad cable                                                                      | 38 |
| TouchPad                                                                            | 39 |
| System board                                                                        | 41 |
| Fan/heat sink assembly                                                              | 44 |
| Audio jack board                                                                    | 39 |
| Power button board                                                                  | 47 |
| Display assembly                                                                    | 39 |
| 6 Computer Setup (BIOS), TPM, and HP Sure Start                                     | 50 |
| Using Computer Setup                                                                | 50 |
| Starting Computer Setup                                                             | 50 |
| Using a USB keyboard or USB mouse to start Computer Setup (BIOS)                    | 50 |
| Navigating and selecting in Computer Setup                                          | 51 |
| Restoring factory settings in Computer Setup                                        | 51 |
| Updating the BIOS                                                                   | 52 |
| Determining the BIOS version                                                        | 52 |
| Downloading a BIOS update                                                           | 52 |
| Changing the boot order using the f9 prompt                                         | 53 |
| TPM BIOS settings (select products only)                                            | 53 |
| Using HP Sure Start (select products only)                                          | 54 |
| 7 Using HP PC Hardware Diagnostics (UEFI)                                           | 55 |
| Downloading HP PC Hardware Diagnostics (UEFI) to a USB device                       | 56 |
| Using Remote HP PC Hardware Diagnostics (UEFI) settings (select products only)      | 56 |
| Customizing Remote HP PC Hardware Diagnostics (UEFI) settings                       | 57 |
| 8 Backing up, restoring, and recovering                                             |    |
| Backing up information and creating recovery media                                  |    |
| Using Windows tools                                                                 |    |
| Using the HP Cloud Recovery Download Tool to create recovery media (select products | -  |
| Restoring and recovery                                                              |    |
| Restoring, resetting, and refreshing using Windows tools                            |    |
| Recovering using HP Recovery media                                                  |    |
| Changing the computer boot order                                                    | 60 |

| 9 Specifications                                | 61 |
|-------------------------------------------------|----|
| 9 Specifications                                | 61 |
| 10 Power cord set requirements                  |    |
| Requirements for all countries                  | 62 |
| Requirements for specific countries and regions | 63 |
| 11 Statement of memory volatility               | 65 |
| Nonvolatile memory usage                        |    |
| Questions and answers                           |    |
| Using HP Sure Start (select models only)        | 70 |
| 12 Recycling                                    | 71 |
| Index                                           | 72 |

# 1 Product description

| Category Description |                                                                                                    |
|----------------------|----------------------------------------------------------------------------------------------------|
| Product Name         | HP EliteBook x360 1040 G5 Notebook PC (model number TBD; CTO model number TBD)                                                                                                    |
| Processors           | <ul> <li>Intel® Core™ i7-8650U 1.90-GHz (turbo up to 4.20-GHz) quad-core processor (2400-MHz, 8.0 MB L3 cache, 15-W)</li> </ul>                                                               |
|                      | <ul> <li>Intel Core i7-8550U 1.80-GHz (turbo up to 4.00-GHz) quad-core processor (2400-MHz, 8.0 MB L3 cache,<br/>15-W)</li> </ul>                                                             |
|                      | <ul> <li>Intel Core i5-8350U 1.70-GHz (turbo up to 3.60-GHz) quad-core processor (2400-MHz, 6.0 MB L3 cache,<br/>15-W)</li> </ul>                                                             |
|                      | <ul> <li>Intel Core i5-8250U 1.60-GHz (turbo up to 3.40-GHz) quad-core processor (2400-MHz, 6.0 MB L3 cache,<br/>15-W)</li> </ul>                                                             |
| Graphics             | Internal graphics: Intel high-definition (HD) Graphics 620                                                                                                    |
| Panel                | <ul> <li>14.0-inch, ultrahigh-definition (UHD) (3840×2160), BrightView, white light-emitting diode (WLED), UWVA,<br/>72, 500 nits, eDP+PSR, ultraslim TouchScreen display assembly</li> </ul> |
|                      | <ul> <li>14.0-inch, full high-definition (FHD) (1920×1080), AntiGlare, WLED, UWVA, 72, 700 nits, eDP+PSR,<br/>ultraslim TouchScreen display assembly with privacy filter</li> </ul>           |
|                      | <ul> <li>14.0-inch, FHD (1920×1080), AntiGlare, WLED, UWVA, 72, 700 nits, eDP+PSR, ultraslim TouchScreen<br/>display assembly</li> </ul>                                                      |
|                      | <ul> <li>14.0-inch, FHD (1920×1080), AntiGlare, WLED, UWVA, 72, 400 nits, eDP+PSR, ultraslim TouchScreen<br/>display assembly</li> </ul>                                                      |
|                      | <ul> <li>14.0-inch, FHD (1920×1080), BrightView, WLED, UWVA, 72, 400 nits, eDP+PSR, ultraslim TouchScreen<br/>display assembly</li> </ul>                                                     |
| Memory               | Support for DDR4-2400, 1.2V system memory                                                                                                    |
|                      | Support for up to 16-GB of system memory in the following configurations:                                                                                                    |
|                      | • 16384-MB (16-GB × 1 piece)                                                                                                    |
|                      | • 8192-MB (8-GB × 1 piece)                                                                                                    |
|                      | • 4096-MB (4-GB × 1 piece)                                                                                                    |
| Storage              | Support for the following solid-state drives:                                                                                                    |
|                      | • 2-TB, Peripheral Component Interconnect Express (PCIe), Non-Volatile Memory Express (NVMe), solid-state drive with triple level cell (TLC)                                                  |
|                      | 1-TB, PCIe, NVMe, solid-state drive with TLC                                                                                                    |
|                      | • 512-GB, PCle, NVMe, SED solid-state drive with TLC and OPAL2                                                                                                    |
|                      | 256-GB, PCle, NVMe, solid-state drive with TLC                                                                                                    |
|                      | <ul> <li>256-GB, M.2, SATA-3, PCle, NVMe, SED solid-state drive with TLC and OPAL2</li> </ul>                                                                                                 |
|                      | 256-GB, PCIe, NVMe, value solid-state drive                                                                                                    |
|                      | 128-GB, M.2, SATA-3 solid-state drive with TLC                                                                                                    |
|                      | • 118-GB, PCIe, NVMe, I/O, 3D X solid-state drive                                                                                                    |
| Audio and video      | Camera: HP FHD 1080p infrared camera                                                                                                    |

| Category                                                       | Description                                                                                             |  |
|----------------------------------------------------------------|----------------------------------------------------------------------------------------------------|--|
| Audio and video<br>(continued)                                 | Microphones: Dual-array microphone                                                                      |  |
| Wireless                                                       | Near-field communcations (NFC) options:                                                                 |  |
|                                                                | NFC module attaches to keyboard/top cover                                                               |  |
|                                                                | Single antenna built into TouchPad                                                                      |  |
|                                                                | Support for the Mirage WNC XRAV-1 NFC module with 1 antenna                                             |  |
|                                                                | Support for Out-of-Band Manageability and AMT enabled                                                   |  |
|                                                                | Wireless local area network (WLAN) options:                                                             |  |
|                                                                | WLAN module integrated onto the system board                                                            |  |
|                                                                | Dual PCIe WLAN antennas built into display assembly                                                     |  |
|                                                                | Support for the Intel 8265 ac 2×2 +Bluetooth® 4.2 M.2 non-vPro PCI-e+USB WW WLAN module with 2 antennas |  |
|                                                                | Wireless wid area network (WWAN) options:                                                               |  |
|                                                                | WWAN module slot built onto the system board                                                            |  |
|                                                                | Dual PCIe WWAN antennas built into display assembly                                                     |  |
|                                                                | Support for the following WWAN modules:                                                                 |  |
|                                                                | HP IT4210 LTE/HSPA+ M.2 WWAN module with GPS                                                            |  |
| <ul> <li>Huawei ME9065 LTE M.2 WWAN module with GPS</li> </ul> |                                                                                                    |  |
|                                                                | Intel XMM 7360 LTE Advanced M.2 WWAN module with GPS                                                    |  |
| Power requirements                                             | Support for a 4-cell, 56-Wh, 3.75-Ah, Li-Ion battery                                                    |  |
|                                                                | Support for a 65-W (non-PFC, USB Type-C, RC, 1.8-m) AC adapter                                          |  |
|                                                                | Support for a 1.00-m, FDH, Prime, Sticker power cord with a C5 connector in 15 countries and regions    |  |
|                                                                | Support for a 1.00-m, FX, Prime, Sticker power cord with a C5 connector in Japan                        |  |

## 2 External component identification

The computer features top-rated components. This chapter provides details about the computer components, where they're located, and how they work.

### Locating hardware

To find out what hardware is installed on your computer:

▲ Type device manager in the taskbar search box, and then select the **Device Manager** app.

A list displays all the devices installed on your computer.

For information about system hardware components and the system BIOS version number, press fn+esc (select products only).

### Locating software

To find out what software is installed on the computer:

Right-click the Start button, and then select Apps and Features.

## Right side

NOTE: Refer to the illustration that most closely matches the computer.

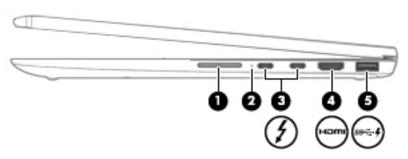

| Component |                       |                                                                                   | Description                                                                                                    |  |
|-----------|-----------------------|-----------------------------------------------------------------------------------|----------------------------------------------------------------------------------------------------|--|
| (1)       |                       | Volume button                                                                     | Controls speaker volume on the computer.                                                                                                    |  |
| (2)       |                       | Battery light                                                                     | When AC power is connected:                                                                                                    |  |
|           |                       |                                                                                   | • White: The battery charge is greater than 90 percent.                                                                                                    |  |
|           |                       |                                                                                   | Amber: The battery charge is from 0 to 90 percent.                                                                                                    |  |
|           |                       |                                                                                   | Off: The battery is not charging.                                                                                                    |  |
|           |                       |                                                                                   | When AC power is disconnected (battery not charging):                                                                                                    |  |
|           |                       |                                                                                   | <ul> <li>Blinking amber: The battery has reached a low battery level<br/>When the battery has reached a critical battery level,<br/>the battery light begins blinking rapidly.</li> </ul>                  |  |
|           |                       |                                                                                   | Off: The battery is not charging.                                                                                                    |  |
| (3)       | 4                     | USB Type-C power connector and Thunderbolt™<br>ports with HP Sleep and Charge (2) | Connect an AC adapter that has a USB Type-C connector, supplying power to the computer and, if needed, charging the computer battery.                                                                      |  |
|           |                       |                                                                                   | - and -                                                                                                    |  |
|           |                       |                                                                                   | Connect and charge most USB devices that have a Type-C connector, such as a cell phone, camera, activity tracker, or smartwatch, and provides high-speed data transfer.                                    |  |
|           |                       |                                                                                   | – and –                                                                                                    |  |
|           |                       |                                                                                   | Connect a display device that has a USB Type-C connector, providing DisplayPort output.                                                                                                    |  |
|           |                       |                                                                                   | <b>NOTE:</b> The computer may also support a Thunderbolt docking station.                                                                                                    |  |
|           |                       |                                                                                   | <b>NOTE:</b> Cables and/or adapters (purchased separately) may be required.                                                                                                    |  |
| (4)       | наті                  | HDMI port                                                                         | Connects an optional video or audio device, such as a high-<br>definition television, any compatible digital or audio component,<br>or a high-speed High Definition Multimedia Interface<br>(HDMI) device. |  |
| (5)       | ss <del>&lt;- 4</del> | USB SuperSpeed port with HP Sleep and Charge                                      | Connects a USB device, provides high-speed data transfer, and even when the computer is off, charges most products such as a cell phone, camera, activity tracker, or smartwatch.                          |  |

## Left side

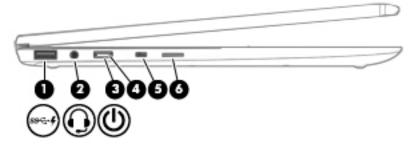

| Component |               |                                                           | Description                                                                                                    |  |
|-----------|---------------|-----------------------------------------------------------|----------------------------------------------------------------------------------------------------|--|
| (1)       | ss <b>⇔ 4</b> | USB SuperSpeed port with HP Sleep and Charge              | Connects a USB device, provides high-speed data transfer, and even when the computer is off, charges most products such as a cell phone, camera, activity tracker, or smartwatch.                                                    |  |
| (2)       | Q             | Audio-out (headphone)/Audio-in (microphone)<br>combo jack | Connects optional powered stereo speakers, headphones, earbuds, a headset, or a television audio cable. Also connects an optional headset microphone. This jack does not support optional standalone microphones.                    |  |
|           |               |                                                           | <b>WARNING!</b> To reduce the risk of personal injury, adjust the volume before putting on headphones, earbuds, or a headset. For additional safety information, refer to the <i>Regulatory, Safety, and Environmental Notices</i> . |  |
|           |               |                                                           | To access this guide:                                                                                                    |  |
|           |               |                                                           | Select the Start button, select HP Help and Support, and<br>then select HP Documentation.                                                                                                    |  |
|           |               |                                                           | <b>NOTE:</b> When a device is connected to the jack, the computer speakers are disabled.                                                                                                    |  |
| (3)       | மு            | Power button                                              | When the computer is off, press the button to turn on<br>the computer.                                                                                                    |  |
|           |               |                                                           | <ul> <li>When the computer is on, press the button briefly to<br/>initiate Sleep.</li> </ul>                                                                                                    |  |
|           |               |                                                           | <ul> <li>When the computer is in the Sleep state, press the button<br/>briefly to exit Sleep (select products only).</li> </ul>                                                                                                    |  |
|           |               |                                                           | <ul> <li>When the computer is in Hibernation, press the button<br/>briefly to exit Hibernation.</li> </ul>                                                                                                    |  |
|           |               |                                                           | <b>CAUTION:</b> Pressing and holding down the power button results in the loss of unsaved information.                                                                                                    |  |
|           |               |                                                           | If the computer has stopped responding and shutdown procedures are ineffective, press and hold the power button down for at least 5 seconds to turn off the computer.                                                                |  |
| (4)       |               | Power light                                               | On: The computer is on.                                                                                                    |  |
|           |               |                                                           | <ul> <li>Blinking: The computer is in the Sleep state, a power-saving<br/>state. The computer shuts off power to the display and<br/>other unneeded components.</li> </ul>                                                           |  |
|           |               |                                                           | <ul> <li>Off: The computer is off or in Hibernation. Hibernation is a<br/>power-saving state that uses the least amount of power.</li> </ul>                                                                                         |  |
| (5)       | Δ             | Security cable slot                                       | Attaches an optional security cable to the computer.                                                                                                    |  |

| Component |                                           | Description                                                                                                    |
|-----------|-------------------------------------------|----------------------------------------------------------------------------------------------------|
|           |                                           | <b>NOTE:</b> The security cable is designed to act as a deterrent, but it may not prevent the computer from being mishandled or stolen. |
| (6)       | Nano SIM card slot (select products only) | Supports a wireless subscriber identity module (SIM) card.                                                                              |

## **Display**

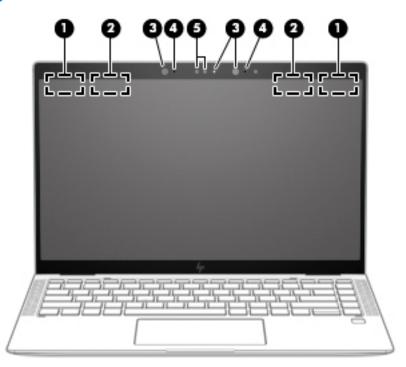

| Component |                                       | Description                                                                                                    |
|-----------|---------------------------------------|----------------------------------------------------------------------------------------------------|
| (1)       | WWAN antennas* (select products only) | Send and receive wireless signals to communicate with WWANs.                                                                                                   |
| (2)       | WLAN antennas*                        | Send and receive wireless signals to communicate with WLANs.                                                                                                   |
| (3)       | Camera light(s)                       | On: One or more cameras are in use.                                                                                                    |
| (4)       | Internal microphones (2)              | Record sound.                                                                                                    |
| (5)       | Camera(s)                             | Allow(s) you to video chat, record video, and record still images. Some cameras also allow a facial recognition logon to Windows, instead of a password logon. |
|           |                                       | <b>NOTE:</b> Camera functions vary depending on the camera hardware and software installed on your product.                                                    |

<sup>\*</sup>The antennas are not visible from the outside of the computer. For optimal transmission, keep the areas immediately around the antennas free from obstructions.

For wireless regulatory notices, see the section of the Regulatory, Safety, and Environmental Notices that applies to your country or region.

To access this guide:

▲ Select the **Start** button, select **HP Help and Support**, and then select **HP Documentation**.

## Keyboard area

## TouchPad

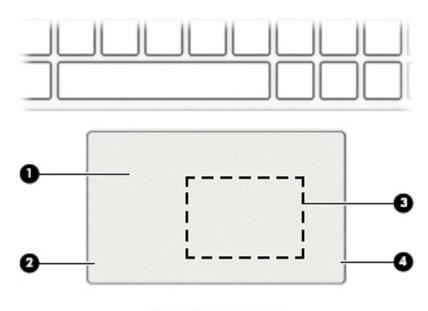

| Component |                                                         | Description                                                                            |
|-----------|---------------------------------------------------------|----------------------------------------------------------------------------------------|
| (1)       | TouchPad zone                                           | Reads your finger gestures to move the pointer or activate items on the screen.        |
| (2)       | Left TouchPad button                                    | Functions like the left button on an external mouse.                                   |
| (3)       | NFC tapping area and antenna*<br>(select products only) | Allows you to wirelessly share information when you tap it with an NFC-enabled device. |
| (4)       | Right TouchPad button                                   | Functions like the right button on an external mouse.                                  |

## Lights

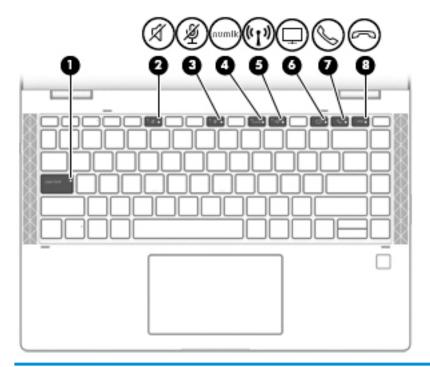

| Comp | onent      |                             | Description                                                                                 |
|------|------------|-----------------------------|---------------------------------------------------------------------------------------------|
| (1)  |            | Caps lock light             | On: Caps lock is on, which switches the key input to all capital letters.                   |
| (2)  | <i>د//</i> | Mute light                  | On: Computer sound is off.                                                                  |
|      | X          |                             | Off: Computer sound is on.                                                                  |
| (3)  | رکار       | Microphone mute light       | On: Microphone is off.                                                                      |
|      | ~~         |                             | Off: Microphone is on.                                                                      |
| (4)  | num lk     | Num lock light              | On: Num lock is on.                                                                         |
| (5)  | ((I))      | Wireless light              | On: An integrated wireless device, such as a WLAN device and/or a Bluetooth® device, is on. |
|      |            |                             | <b>NOTE:</b> On some models, the wireless light is amber when all wireless devices are off. |
| (6)  |            | Sharing or presenting light | On: Sharing is on.                                                                          |
| (7)  | 6          | Call answer light           | On: Call answer is on.                                                                      |
| (8)  | 2          | Call end light              | On: Call end is on.                                                                         |

## Speakers and fingerprint reader

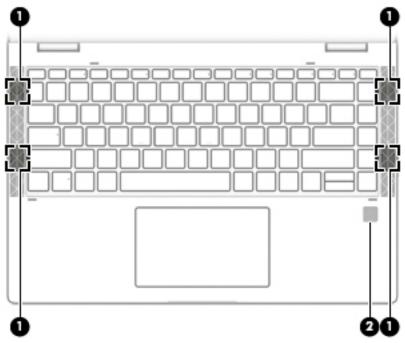

| Component |                    | Description                                                                                                    |
|-----------|--------------------|----------------------------------------------------------------------------------------------------|
| (1)       | Speakers (2)       | Produce sound.                                                                                                 |
| (2)       | Fingerprint reader | Allows a fingerprint logon to Windows, instead of a password logon.                                            |
|           |                    | To use the fingerprint reader, place your finger on<br>the fingerprint reader until it reads your fingerprint. |

### Special keys

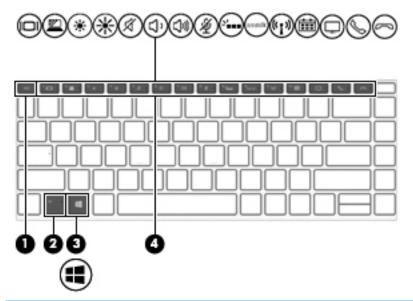

| Component Description |             | Description                                                                                                    |
|-----------------------|-------------|----------------------------------------------------------------------------------------------------|
| (1)                   | esc key     | Displays system information when pressed in combination with the fn key.                                                                   |
| (2)                   | fn key      | Executes frequently used system functions when pressed in combination with another key. Such key combinations are called <i>hot keys</i> . |
| (3)                   | Windows key | Opens the Start menu.                                                                                                    |
|                       |             | <b>NOTE:</b> Pressing the Windows key again will close the Start menu.                                                                     |
| (4)                   | Action keys | Execute frequently used system functions.                                                                                                  |

### **Bottom**

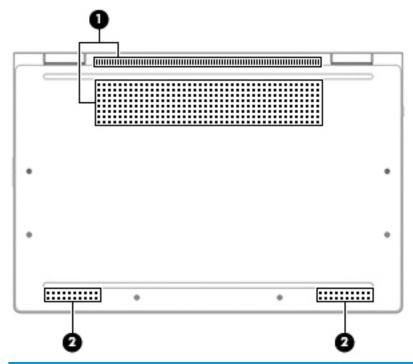

| Component                                             |              | Description                                                                                                    |
|-------------------------------------------------------|--------------|----------------------------------------------------------------------------------------------------|
| (1) Vent Enables airflow to cool internal components. |              | Enables airflow to cool internal components.                                                                                                    |
|                                                       |              | <b>NOTE:</b> The computer fan starts up automatically to cool internal components and prevent overheating. It is normal for the internal fan to cycle on and off during routine operation. |
| (2)                                                   | Speakers (2) | Produce sound.                                                                                                    |

### Labels

The labels affixed to the computer provide information that may be needed when troubleshooting system problems or traveling internationally with the computer. Labels may be in paper form or imprinted on the product.

• Service label—Provides important information to identify the computer. When contacting support, the serial number, the product number, or the model number may be requested. Locate this information before contacting support.

The service label will resemble the example shown below:

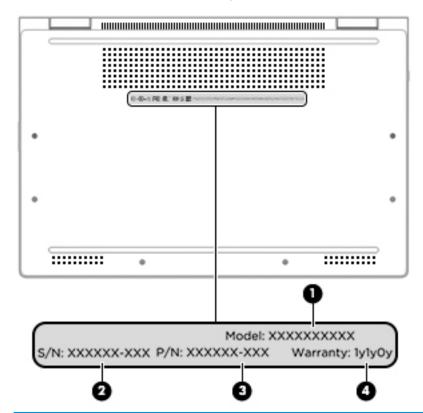

| Item | Component              |
|------|------------------------|
| (1)  | Model number           |
| (2)  | Serial number          |
| (3)  | Product identification |
| (4)  | Warranty period        |

## 3 Illustrated parts catalog

### Computer major components

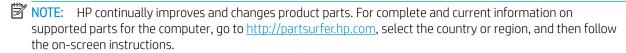

NOTE: Details about the computer, including model number, serial number, product identification, and length of warranty, are on the service tag at the bottom of the computer. See <u>Labels on page 12</u> for details.

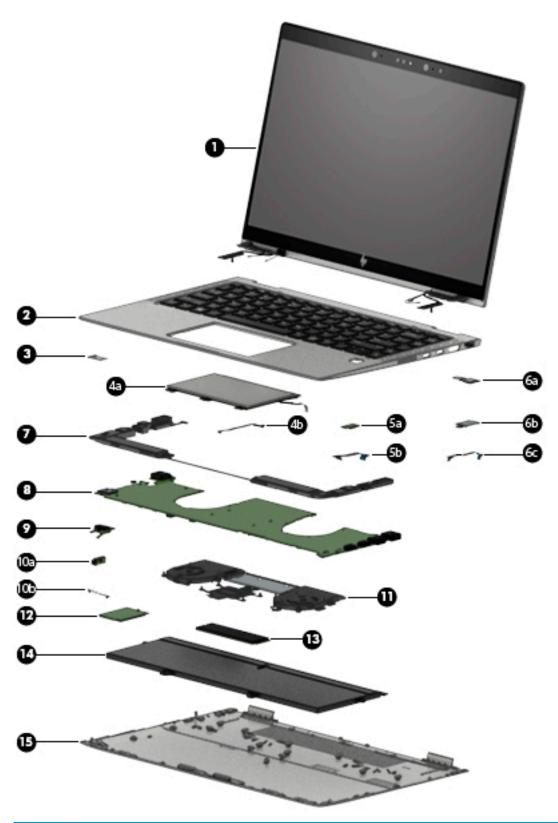

| Item | Component                                                                   | Spare part number |
|------|-----------------------------------------------------------------------------|-------------------|
| (1)  | 14.0-inch TouchScreen, WLED, UWVA, 72, eDP+PSR, ultraslim display assembly: |                   |

| ltem | Component                                                                                                    | Spare part number        |
|------|----------------------------------------------------------------------------------------------------|--------------------------|
|      | UHD (3840×2160), BrightView, 500 nits display assembly for use with computer models equipped with WWAN capability (includes left and right WWAN antenna cables and transceivers)                    | L42962-001               |
|      | FHD (1920×1080), AntiGlare, 700 nits display assembly with privacy filter for use with computer models equipped with WLAN capability (includes left and right WLAN antenna cables and transceivers) | L42311-001               |
|      | FHD (1920×1080), AntiGlare, 700 nits display assembly with privacy filter for use with computer models equipped with WLAN capability (includes left and right WLAN antenna cables and transceivers) | L41028-001               |
|      | FHD (1920×1080), AntiGlare, 700 nits display assembly with privacy filter for use with computer models equipped with WWAN capability (includes left and right WWAN antenna cables and transceivers) | L42310-001               |
|      | FHD (1920×1080), AntiGlare, 400 nits display assembly for use with computer models equipped with WLAN capability (includes left and right WLAN antenna cables and transceivers)                     | L42308-001               |
|      | FHD (1920×1080), AntiGlare, 400 nits display assembly for use with computer models equipped with WWAN capability (includes left and right WWAN antenna cables and transceivers)                     | L42309-001               |
|      | FHD (1920×1080), BrightView, 400 nits display assembly for use with computer models equipped with WLAN capability (includes left and right WLAN antenna cables and transceivers)                    | L41027-001               |
|      | FHD (1920×1080), BrightView, 400 nits display assembly for use with computer models equipped with WWAN capability (includes left and right WWAN antenna cables and transceivers)                    | L42307-001               |
| (2)  | Keyboard/top cover with backlight and privacy filter (includes backlight cable and keyboard o                                                                                                    | able):                   |
|      | For use in Belgium                                                                                                    | L41041-A41               |
|      | For use in Brazil                                                                                                    | L41041-201               |
|      | For use in Bulgaria                                                                                                    | L41041-261               |
|      | For use in Canada                                                                                                    | L41041-DB1               |
|      | For use in the Czech Republic and Slovakia                                                                                                    | L41041-FL1               |
|      | For use in Denmark                                                                                                    | L41041-081               |
|      | For use in Denmark, Finland, and Norway                                                                                                    | L41041-DH1               |
|      | For use in France                                                                                                    | L41041-051               |
|      | For use in Germany                                                                                                    | L41041-041               |
|      | For use in Greece                                                                                                    | L41041-151               |
|      |                                                                                                    |                          |
|      | For use in Hungary                                                                                                    | L41041-041               |
|      | For use in Iceland                                                                                                    | L41041-041<br>L41041-DD1 |
|      |                                                                                                    |                          |
|      | For use in Iceland                                                                                                    | L41041-DD1               |
|      | For use in Iceland For use in India                                                                                                    | L41041-DD1<br>L41041-D61 |

| em | Component                                                                        | Spare part number |
|----|----------------------------------------------------------------------------------|-------------------|
|    | For use in Latin America                                                         | L41041-161        |
|    | For use in the Netherlands                                                       | L41041-B31        |
|    | For use in Northwest Africa                                                      | L41041-FP1        |
|    | For use in Norway                                                                | L41041-091        |
|    | For use in Portugal                                                              | L41041-B31        |
|    | For use in Romania                                                               | L41041-271        |
|    | For use in Russia                                                                | L41041-251        |
|    | For use in Saudi Arabia                                                          | L41041-171        |
|    | For use in Slovenia                                                              | L41041-BA1        |
|    | For use in South Korea                                                           | L41041-AD1        |
|    | For use in Spain                                                                 | L41041-071        |
|    | For use in Sweden and Finland                                                    | L41041-B71        |
|    | For use in Switzerland                                                           | L41041-BG1        |
|    | For use in Taiwan                                                                | L41041-AB1        |
|    | For use in Thailand                                                              | L41041-281        |
|    | For use in Turkey                                                                | L41041-141        |
|    | For use in Turkey-F                                                              | L41041-541        |
|    | For use in the United Kingdom                                                    | L41041-031        |
|    | For use in the United States                                                     | L41041-001        |
|    | Keyboard/top cover with backlight (includes backlight cable and keyboard cable): |                   |
|    | For use in Brazil                                                                | L41040-201        |
|    | For use in Bulgaria                                                              | L41040-261        |
|    | For use in Canada                                                                | L41040-DB1        |
|    | For use in the Czech Republic and Slovakia                                       | L41040-FL1        |
|    | For use in Denmark                                                               | L41040-081        |
|    | For use in Denmark, Finland, and Norway                                          | L41040-DH1        |
|    | For use in France                                                                | L41040-051        |
|    | For use in Germany                                                               | L41040-041        |
|    | For use in Greece                                                                | L41040-151        |
|    | For use in Hungary                                                               | L41040-041        |
|    | For use in Iceland                                                               | L41040-DD1        |
|    | For use in India                                                                 | L41040-D61        |
|    | For use in Israel                                                                | L41040-BB1        |
|    | For use in Italy                                                                 | L41040-061        |

| Item | Component                                                                                                    | Spare part number |
|------|----------------------------------------------------------------------------------------------------|-------------------|
|      | For use in Japan                                                                                                    | L41040-291        |
|      | For use in Latin America                                                                                                    | L41040-161        |
|      | For use in the Netherlands                                                                                                    | L41040-B31        |
|      | For use in Northwest Africa                                                                                                    | L41040-FP1        |
|      | For use in Norway                                                                                                    | L41040-091        |
|      | For use in Portugal                                                                                                    | L41040-B31        |
|      | For use in Romania                                                                                                    | L41040-271        |
|      | For use in Russia                                                                                                    | L41040-251        |
|      | For use in Saudi Arabia                                                                                                    | L41040-171        |
|      | For use in Slovenia                                                                                                    | L41040-BA1        |
|      | For use in South Korea                                                                                                    | L41040-AD1        |
|      | For use in Spain                                                                                                    | L41040-071        |
|      | For use in Sweden and Finland                                                                                                    | L41040-B71        |
|      | For use in Switzerland                                                                                                    | L41040-BG1        |
|      | For use in Taiwan                                                                                                    | L41040-AB1        |
|      | For use in Thailand                                                                                                    | L41040-281        |
|      | For use in Turkey                                                                                                    | L41040-141        |
|      | For use in Turkey-F                                                                                                    | L41040-541        |
|      | For use in the United Kingdom                                                                                                    | L41040-031        |
|      | For use in the United States                                                                                                    | L41040-001        |
| 3)   | SIM slot bezel (included in the Hardware Kit, spare part number L41024-001)                                                                                                    |                   |
| (4a) | TouchPad (includes rubber padding, does not include cable):                                                                                                    |                   |
|      | Equipped with NFC module antenna (includes adhesive)                                                                                                    | L41020-001        |
|      | Not equipped with NFC module antenna                                                                                                    | L42312-001        |
| (4b) | TouchPad cable (included in the Cable Kit, spare part number L41030-001; includes adhesive)                                                                                                    |                   |
| (5a) | NFC module (does not include cable; includes adhesive)                                                                                                    | L41023-001        |
| (5b) | NFC module cable (included in the Cable Kit, spare part number L41030-001; includes adhesiv                                                                                                    | ve)               |
| 6a)  | Fingerprint reader module (does not include bracket or cable)                                                                                                    | L41022-001        |
| (6b) | Fingerprint reader module bracket (included in the Hardware Kit, spare part number L41024-                                                                                                    | 001)              |
| (6c) | Fingerprint reader module cable (included in the Cable Kit, spare part number L41030-001; in                                                                                                    | cludes adhesive)  |
| (7)  | Speaker Kit (includes left and right speakers, cables, and rubber isolators)                                                                                                    | L41021-001        |
| (8)  | System board (includes processor and replacement thermal material):                                                                                                    |                   |
|      | Equipped with an Intel Core i7-8650U 1.90-GHz (turbo up to 4.20-GHz) quad-core processor (2400-MHz, 8.0 MB L3 cache, 15-W), the Intel 620 graphics subsystem controller with UMA memory, 32-GB of system memory, and the Windows 10 and OSR operating systems | L41015-601        |

| ltem | Component                                                                                                    | Spare part number |
|------|----------------------------------------------------------------------------------------------------|-------------------|
|      | Equipped with an Intel Core i7-8650U 1.90-GHz (turbo up to 4.20-GHz) quad-core processor (2400-MHz, 8.0 MB L3 cache, 15-W), the Intel 620 graphics subsystem controller with UMA memory, 32-GB of system memory, and the OSR operating system                 | L41015-001        |
|      | Equipped with an Intel Core i7-8650U 1.90-GHz (turbo up to 4.20-GHz) quad-core processor (2400-MHz, 8.0 MB L3 cache, 15-W), the Intel 620 graphics subsystem controller with UMA memory, 16-GB of system memory, and the Windows 10 operating system          | L41014-601        |
|      | Equipped with an Intel Core i7-8650U 1.90-GHz (turbo up to 4.20-GHz) quad-core processor (2400-MHz, 8.0 MB L3 cache, 15-W), the Intel 620 graphics subsystem controller with UMA memory, 16-GB of system memory, and a non-Windows 10 operating system        | L41014-001        |
|      | Equipped with an Intel Core i7-8650U 1.90-GHz (turbo up to 4.20-GHz) quad-core processor (2400-MHz, 8.0 MB L3 cache, 15-W), the Intel 620 graphics subsystem controller with UMA memory, 8-GB of system memory, and the Windows 10 operating system           | L41016-601        |
|      | Equipped with an Intel Core i7-8650U 1.90-GHz (turbo up to 4.20-GHz) quad-core processor (2400-MHz, 8.0 MB L3 cache, 15-W), the Intel 620 graphics subsystem controller with UMA memory, 8-GB of system memory, and a non-Windows 10 operating system         | L41016-001        |
|      | Equipped with an Intel Core i7-8550U 1.80-GHz (turbo up to 4.00-GHz) quad-core processor (2400-MHz, 8.0 MB L3 cache, 15-W), the Intel 620 graphics subsystem controller with UMA memory, 32-GB of system memory, and the Windows 10 and OSR operating systems | L41012-601        |
|      | Equipped with an Intel Core i7-8550U 1.80-GHz (turbo up to 4.00-GHz) quad-core processor (2400-MHz, 8.0 MB L3 cache, 15-W), the Intel 620 graphics subsystem controller with UMA memory, 32-GB of system memory, and the OSR operating system                 | L41012-001        |
|      | Equipped with an Intel Core i7-8550U 1.80-GHz (turbo up to 4.00-GHz) quad-core processor (2400-MHz, 8.0 MB L3 cache, 15-W), the Intel 620 graphics subsystem controller with UMA memory, 16-GB of system memory, and the Windows 10 operating system          | L41011-601        |
|      | Equipped with an Intel Core i7-8550U 1.80-GHz (turbo up to 4.00-GHz) quad-core processor (2400-MHz, 8.0 MB L3 cache, 15-W), the Intel 620 graphics subsystem controller with UMA memory, 16-GB of system memory, and a non-Windows 10 operating system        | L41011-001        |
|      | Equipped with an Intel Core i7-8550U 1.80-GHz (turbo up to 4.00-GHz) quad-core processor (2400-MHz, 8.0 MB L3 cache, 15-W), the Intel 620 graphics subsystem controller with UMA memory, 8-GB of system memory, and the Windows 10 operating system           | L41013-601        |
|      | Equipped with an Intel Core i7-8550U 1.80-GHz (turbo up to 4.00-GHz) quad-core processor (2400-MHz, 8.0 MB L3 cache, 15-W), the Intel 620 graphics subsystem controller with UMA memory, 8-GB of system memory, and a non-Windows 10 operating system         | L41013-001        |
|      | Equipped with an Intel Core i5-8350U 1.70-GHz (turbo up to 3.60-GHz) quad-core processor (2400-MHz, 6.0 MB L3 cache, 15-W), the Intel 620 graphics subsystem controller with UMA memory, 16-GB of system memory, and the Windows 10 operating system          | L41009-601        |
|      | Equipped with an Intel Core i5-8350U 1.70-GHz (turbo up to 3.60-GHz) quad-core processor (2400-MHz, 6.0 MB L3 cache, 15-W), the Intel 620 graphics subsystem controller with UMA memory, 16-GB of system memory, and a non-Windows 10 operating system        | L41009-001        |
|      | Equipped with an Intel Core i5-8350U 1.70-GHz (turbo up to 3.60-GHz) quad-core processor (2400-MHz, 6.0 MB L3 cache, 15-W), the Intel 620 graphics subsystem controller with UMA memory, 8-GB of system memory, and the Windows 10 operating system           | L41010-601        |
|      | Equipped with an Intel Core i5-8350U 1.70-GHz (turbo up to 3.60-GHz) quad-core processor (2400-MHz, 6.0 MB L3 cache, 15-W), the Intel 620 graphics subsystem controller with UMA memory, 8-GB of system memory, and a non-Windows 10 operating system         | L41010-001        |
|      | Equipped with an Intel Core i5-8250U 1.60-GHz (turbo up to 3.40-GHz) quad-core processor (2400-MHz, 6.0 MB L3 cache, 15-W), the Intel 620 graphics subsystem controller with UMA memory, 16-GB of system memory, and the Windows 10 operating system          | L41007-601        |

| Item  | Component                                                                                                    | Spare part number |
|-------|----------------------------------------------------------------------------------------------------|-------------------|
|       | Equipped with an Intel Core i5-8250U 1.60-GHz (turbo up to 3.40-GHz) quad-core processor (2400-MHz, 6.0 MB L3 cache, 15-W), the Intel 620 graphics subsystem controller with UMA memory, 16-GB of system memory, and a non-Windows 10 operating system | L41007-001        |
|       | Equipped with an Intel Core i5-8250U 1.60-GHz (turbo up to 3.40-GHz) quad-core processor (2400-MHz, 6.0 MB L3 cache, 15-W), the Intel 620 graphics subsystem controller with UMA memory, 8-GB of system memory, and the Windows 10 operating system    | L41008-601        |
|       | Equipped with an Intel Core i5-8250U 1.60-GHz (turbo up to 3.40-GHz) quad-core processor (2400-MHz, 6.0 MB L3 cache, 15-W), the Intel 620 graphics subsystem controller with UMA memory, 8-GB of system memory, and a non-Windows 10 operating system  | L41008-001        |
| (9)   | Power button board (includes cable and spacer)                                                                                                    | L41017-001        |
| (10a) | Audio jack board (includes cable)                                                                                                    | L41019-001        |
| (10b) | Audio jack board cable (included in the audio jack board spare part kit, spare part number L410                                                                                                    | 019-001)          |
| (11)  | Fan/heat sink assembly (includes fan cables and replacement thermal material)                                                                                                    | L41018-001        |
| (12)  | WWAN module:                                                                                                    |                   |
|       | HP IT4210 LTE/HSPA+ M.2 WWAN module with GPS                                                                                                    | L15398-006        |
|       | Huawei ME9065 LTE M.2 WWAN module with GPS                                                                                                    | L29293-005        |
|       | Intel XMM 7360 LTE Advanced M.2 WWAN module with GPS                                                                                                    | L27188-005        |
| (13)  | Solid-state drive:                                                                                                    |                   |
|       | 2-TB, PCIe, NVMe, solid-state drive with TLC                                                                                                    | L41036-001        |
|       | 1-TB, PCIe, NVMe, solid-state drive with TLC                                                                                                    | L41032-001        |
|       | 512-GB, PCIe, NVMe, solid-state drive with TLC                                                                                                    | L41038-001        |
|       | 512-GB, PCIe, NVMe, SED solid-state drive with TLC and OPAL2                                                                                                    | L41037-001        |
|       | 256-GB, PCIe, NVMe, solid-state drive with TLC                                                                                                    | L41034-001        |
|       | 256-GB, M.2, SATA-3, PCIe, NVMe, SED solid-state drive with TLC and OPAL2                                                                                                    | L41033-001        |
|       | 256-GB, PCIe, NVMe, value solid-state drive                                                                                                    | L41035-001        |
|       | 128-GB, M.2, SATA-3 solid-state drive with TLC                                                                                                    | L41031-001        |
|       | 118-GB, PCIe, NVMe, I/O, 3D X solid-state drive                                                                                                    | L41039-001        |
| (14)  | Battery (4-cell, 56-Wh, 3.75-Ah, Li-Ion; includes cable)                                                                                                    | L07041-855        |
| (15)  | Bottom cover (includes magnets and front and rear rubber foot strips):                                                                                                    |                   |
|       | For use only on computer models equipped with WLAN capability                                                                                                    | L41026-001        |
|       | For use only on computer models equipped with WWAN capability                                                                                                    | L41025-001        |

## Miscellaneous parts

| Component                                                                                                    | Spare part number |
|----------------------------------------------------------------------------------------------------|-------------------|
| <b>65-W AC adapter</b> (non-PFC, USB Type-C, RC, 1.8-m)                                                                     | L32392-001        |
| Cable Kit (includes fingerprint reader module cable, NFC module cable, and TouchPad cable)                                  | L41024-001        |
| Duck head adapter:                                                                                                    |                   |
| For use in Europe and South Korea                                                                                           | 854703-001        |
| For use in North America                                                                                                    | L44792-001        |
| For use in South Korea                                                                                                    | L44793-001        |
| For use in the United States                                                                                                | L854702-001       |
| <b>Hardware Kit</b> (includes fingerprint reader module bracket, SIM slot bezel, speaker insulator, and acetate cloth tape) | L41024-001        |
| Pen (Wacom AES 2.0 with application launch button)                                                                          | L42306-001        |
| Power cord (C5 connector, 1.00-m, FDH, Prime, Sticker):                                                                     |                   |
| For use in Argentina                                                                                                    | L36815-001        |
| For use in Australia                                                                                                    | L36816-001        |
| For use in Brazil                                                                                                    | L44789-001        |
| For use in Denmark                                                                                                    | L36817-001        |
| For use in Europe                                                                                                    | L36818-001        |
| For use in India                                                                                                    | L36820-001        |
| For use in Israel                                                                                                    | L36819-001        |
| For use in Italy                                                                                                    | L44788-001        |
| For use in North America                                                                                                    | L36822-001        |
| For use in the People's Republic of China                                                                                   | L36823-001        |
| For use in South Africa                                                                                                    | L36824-001        |
| For use in Switzerland                                                                                                    | L36825-001        |
| For use in Taiwan                                                                                                    | L36827-001        |
| For use in Thailand                                                                                                    | L36826-001        |
| For use in the United Kingdom                                                                                               | L36828-001        |
| Power cord (C5 connector, 1.00-m, FX, Prime, Sticker) for use in Japan                                                      | L19347-001        |
| Screw Kit                                                                                                    | L41029-001        |

## Removal and replacement procedures preliminary requirements

### Tools required

You will need the following tools to complete the removal and replacement procedures:

- Flat-bladed screwdriver
- Magnetic screwdriver
- Phillips P0 and P1 screwdrivers
- Torx T5 screwdriver

#### Service considerations

The following sections include some of the considerations that you must keep in mind during disassembly and assembly procedures.

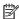

NOTE: As you remove each subassembly from the computer, place the subassembly (and all accompanying screws) away from the work area to prevent damage.

#### Plastic parts

⚠ CAUTION: Using excessive force during disassembly and reassembly can damage plastic parts. Use care when handling the plastic

#### Cables and connectors

⚠ CAUTION: When servicing the computer, be sure that cables are placed in their proper locations during the reassembly process. Improper cable placement can damage the computer.

Cables must be handled with extreme care to avoid damage. Apply only the tension required to unseat or seat the cables during removal and insertion. Handle cables by the connector whenever possible. In all cases, avoid bending, twisting, or tearing cables. Be sure that cables are routed in such a way that they cannot be caught or snagged by parts being removed or replaced. Handle flex cables with extreme care; these cables tear easily.

#### Drive handling

⚠ CAUTION: Drives are fragile components that must be handled with care. To prevent damage to the computer, damage to a drive, or loss of information, observe these precautions:

Before removing or inserting a hard drive, shut down the computer. If you are unsure whether the computer is off or in Hibernation, turn the computer on, and then shut it down through the operating system.

Before handling a drive, be sure that you are discharged of static electricity. While handling a drive, avoid touching the connector.

Before removing an optical drive, be sure that a disc is not in the drive and be sure that the optical drive tray is closed.

Handle drives on surfaces covered with at least one inch of shock-proof foam.

Avoid dropping drives from any height onto any surface.

After removing a hard drive or an optical drive, place it in a static-proof bag.

Avoid exposing an internal hard drive to products that have magnetic fields, such as monitors or speakers.

Avoid exposing a drive to temperature extremes or liquids.

If a drive must be mailed, place the drive in a bubble pack mailer or other suitable form of protective packaging and label the package "FRAGILE."

### Electrostatic discharge damage

Electronic components are sensitive to electrostatic discharge (ESD). Circuitry design and structure determine the degree of sensitivity. Networks built into many integrated circuits provide some protection, but in many cases, ESD contains enough power to alter device parameters or melt silicon junctions.

A discharge of static electricity from a finger or other conductor can destroy static-sensitive devices or microcircuitry. Even if the spark is neither felt nor heard, damage may have occurred.

An electronic device exposed to ESD may not be affected at all and can work perfectly throughout a normal cycle. Or the device may function normally for a while, then degrade in the internal layers, reducing its life expectancy.

⚠ CAUTION: To prevent damage to the tablet when you are removing or installing internal components, observe these precautions:

Keep components in their electrostatic-safe containers until you are ready to install them.

Before touching an electronic component, discharge static electricity by using the quidelines described in this section.

Avoid touching pins, leads, and circuitry. Handle electronic components as little as possible.

If you remove a component, place it in an electrostatic-safe container.

The following table shows how humidity affects the electrostatic voltage levels generated by different activities.

 $\triangle$  CAUTION: A product can be degraded by as little as 700 V.

|                                 | Typical electrostatic voltage levels |                   |         |  |
|---------------------------------|--------------------------------------|-------------------|---------|--|
|                                 |                                      | Relative humidity |         |  |
| Event                           | 10%                                  | 40%               | 55%     |  |
| Walking across carpet           | 35,000 V                             | 15,000 V          | 7,500 V |  |
| Walking across vinyl floor      | 12,000 V                             | 5,000 V           | 3,000 V |  |
| Motions of bench worker         | 6,000 V                              | 800 V             | 400 V   |  |
| Removing DIPS from plastic tube | 2,000 V                              | 700 V             | 400 V   |  |
| Removing DIPS from vinyl tray   | 11,500 V                             | 4,000 V           | 2,000 V |  |
| Removing DIPS from Styrofoam    | 14,500 V                             | 5,000 V           | 3,500 V |  |
| Removing bubble pack from PCB   | 26,500 V                             | 20,000 V          | 7,000 V |  |
| Packing PCBs in foam-lined box  | 21,000 V                             | 11,000 V          | 5,000 V |  |

### Packaging and transporting guidelines

Follow these grounding guidelines when packaging and transporting equipment:

- To avoid hand contact, transport products in static-safe tubes, bags, or boxes.
- Protect ESD-sensitive parts and assemblies with conductive or approved containers or packaging.
- Keep ESD-sensitive parts in their containers until the parts arrive at static-free workstations.
- Place items on a grounded surface before removing items from their containers.
- Always be properly grounded when touching a component or assembly.
- Store reusable ESD-sensitive parts from assemblies in protective packaging or nonconductive foam.
- Use transporters and conveyors made of antistatic belts and roller bushings. Be sure that mechanized equipment used for moving materials is wired to ground and that proper materials are selected to avoid static charging. When grounding is not possible, use an ionizer to dissipate electric charges.

### Workstation guidelines

Follow these grounding workstation guidelines:

- Cover the workstation with approved static-shielding material.
- Use a wrist strap connected to a properly grounded work surface and use properly grounded tools and equipment.
- Use conductive field service tools, such as cutters, screw drivers, and vacuums.
- When fixtures must directly contact dissipative surfaces, use fixtures made only of static-safe materials.
- Keep the work area free of nonconductive materials, such as ordinary plastic assembly aids and Styrofoam.
- Handle ESD-sensitive components, parts, and assemblies by the case or PCM laminate. Handle these items only at static-free workstations.
- Avoid contact with pins, leads, or circuitry.
- Turn off power and input signals before inserting or removing connectors or test equipment.

### Equipment guidelines

Grounding equipment must include either a wrist strap or a foot strap at a grounded workstation.

- When seated, wear a wrist strap connected to a grounded system. Wrist straps are flexible straps with a
  minimum of one megohm ±10% resistance in the ground cords. To provide proper ground, wear a strap
  snugly against the skin at all times. On grounded mats with banana-plug connectors, use alligator clips to
  connect a wrist strap.
- When standing, use foot straps and a grounded floor mat. Foot straps (heel, toe, or boot straps) can be used at standing workstations and are compatible with most types of shoes or boots. On conductive floors or dissipative floor mats, use foot straps on both feet with a minimum of one megohm resistance between the operator and ground. To be effective, the conductive must be worn in contact with the skin.

The following grounding equipment is recommended to prevent electrostatic damage:

- Antistatic tape
- Antistatic smocks, aprons, and sleeve protectors
- Conductive bins and other assembly or soldering aids
- Nonconductive foam
- Conductive tabletop workstations with ground cords of one megohm resistance
- Static-dissipative tables or floor mats with hard ties to the ground
- Field service kits
- Static awareness labels
- Material-handling packages
- Nonconductive plastic bags, tubes, or boxes
- Metal tote boxes
- Electrostatic voltage levels and protective materials

The following table lists the shielding protection provided by antistatic bags and floor mats.

| Material              | Use        | Voltage protection level |
|-----------------------|------------|--------------------------|
| Antistatic plastics   | Bags       | 1,500 V                  |
| Carbon-loaded plastic | Floor mats | 7,500 V                  |
| Metallized laminate   | Floor mats | 5,000 V                  |

## 5 Removal and replacement procedures

This chapter provides removal and replacement procedures for Authorized Service Provider only parts.

⚠ CAUTION: Components described in this chapter should only be accessed by an authorized service provider. Accessing these parts can damage the computer or void the warranty.

**CAUTION:** This computer does not have user-replaceable parts. Only HP authorized service providers should perform the removal and replacement procedures described here. Accessing the internal part could damage the computer or void the warranty.

### Component replacement procedures

- NOTE: Details about your computer, including model, serial number, product key, and length of warranty, are on the service tag at the bottom of your computer. See <u>Labels on page 12</u> for details.
- NOTE: HP continually improves and changes product parts. For complete and current information on supported parts for your computer, go to <a href="http://partsurfer.hp.com">http://partsurfer.hp.com</a>, select your country or region, and then follow the on-screen instructions.

There are as many as 49 screws that must be removed, replaced, and/or loosened when servicing Authorized Service Provider only parts. Make special note of each screw size and location during removal and replacement.

#### **Bottom cover**

NOTE: The bottom cover spare part kit includes magnets and front and rear rubber foot strips.

| Description                                                   | Spare part number |
|---------------------------------------------------------------|-------------------|
| For use only on computer models equipped with WLAN capability | L41026-001        |
| For use only on computer models equipped with WWAN capability | L41025-001        |

Before disassembling the computer, follow these steps:

- 1. Shut down the computer. If you are unsure whether the computer is off or in Hibernation, turn the computer on, and then shut it down through the operating system.
- 2. Disconnect all external devices connected to the computer.
- 3. Disconnect the power from the computer by first unplugging the power cord from the AC outlet, and then unplugging the AC adapter from the computer.

#### Remove the bottom cover:

- 1. Turn the computer upside down with the front toward you.
- 2. Remove the six Torx5 M2.0×5.0 screws that secure the bottom cover to the computer.

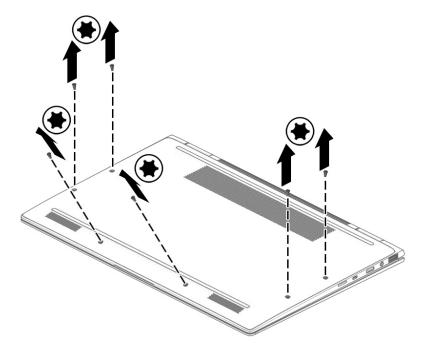

3. Use a case utility tool (1) or similar thin plastic tool to separate the front edge of the bottom cover from the keyboard/top cover.

#### 4. Remove the bottom cover (2).

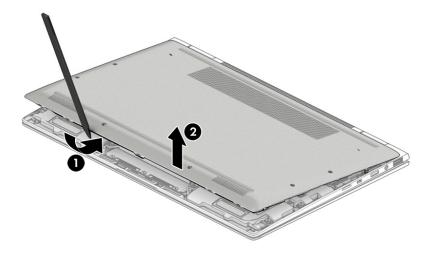

Reverse this procedure to install the bottom cover.

#### **Battery**

| Description                                               | Spare part number |
|-----------------------------------------------------------|-------------------|
| 4-cell, 56-WHr, 3.75-AHr, Li-ion battery (includes cable) | L07041-855        |

Before removing the battery, follow these steps:

- 1. Shut down the computer. If you are unsure whether the computer is off or in Hibernation, turn the computer on, and then shut it down through the operating system.
- 2. Disconnect all external devices connected to the computer.
- 3. Disconnect the power from the computer by first unplugging the power cord from the AC outlet, and then unplugging the AC adapter from the computer.
- 4. Remove the bottom cover (see <u>Bottom cover on page 27</u>).

#### Remove the battery:

- 1. Disconnect the battery cable (1) from the system board.
- 2. Remove the five Phillips M2.0×4.2 screws (2) that secure the battery to the keyboard/top cover.

### Remove the battery (3).

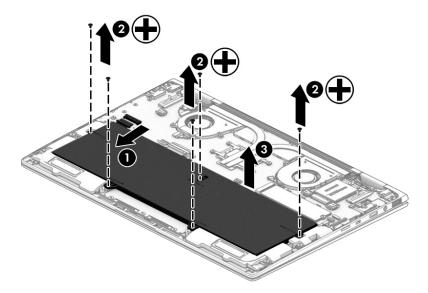

Reverse this procedure to install the battery.

### Solid-state drive

| Description                                                               | Spare part number |
|---------------------------------------------------------------------------|-------------------|
| 2-TB, PCle, NVMe, solid-state drive with TLC                              | L41036-001        |
| 1-TB, PCle, NVMe, solid-state drive with TLC                              | L41032-001        |
| 512-GB, PCIe, NVMe, solid-state drive with TLC                            | L41038-001        |
| 512-GB, PCIe, NVMe, SED solid-state drive with TLC and OPAL2              | L41037-001        |
| 256-GB, PCIe, NVMe, solid-state drive with TLC                            | L41034-001        |
| 256-GB, M.2, SATA-3, PCIe, NVMe, SED solid-state drive with TLC and OPAL2 | L41033-001        |
| 256-GB, PCIe, NVMe, value solid-state drive                               | L41035-001        |
| 128-GB, M.2, SATA-3 solid-state drive with TLC                            | L41031-001        |
| 118-GB, PCIe, NVMe, I/O, 3D X solid-state drive                           | L41039-001        |

Before removing the solid-state drive, follow these steps:

- 1. Shut down the computer. If you are unsure whether the computer is off or in Hibernation, turn the computer on, and then shut it down through the operating system.
- 2. Disconnect all external devices connected to the computer.
- 3. Disconnect the power from the computer by first unplugging the power cord from the AC outlet, and then unplugging the AC adapter from the computer.
- 4. Remove the bottom cover (see <u>Bottom cover on page 27</u>).
- 5. Disconnect the battery cable from the system board (see <u>Battery on page 28</u>).

#### Remove the solid-state drive:

- 1. Remove the slotted Torx M2.0×2.4 screw (1) that secures the solid-state drive to the system board.
- 2. Remove the solid-state drive (2) by pulling it away from the connector.
- NOTE: Solid-state drives are designed with notches to prevent incorrect insertion.

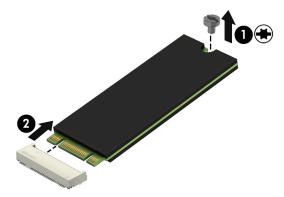

Reverse this procedure to install the solid-state drive.

### WWAN module

| Description                                          | Spare part number |
|------------------------------------------------------|-------------------|
| HP IT4210 LTE/HSPA+ M.2 WWAN module with GPS         | L15398-006        |
| Huawei ME9065 LTE M.2 WWAN module with GPS           | L29293-005        |
| Intel XMM 7360 LTE Advanced M.2 WWAN module with GPS | L27188-005        |

CAUTION: To prevent an unresponsive system, replace the wireless module only with a wireless module authorized for use in the computer by the governmental agency that regulates wireless devices in your country or region. If you replace the module and then receive a warning message, remove the module to restore device functionality, and then contact technical support.

Before removing the WWAN module, follow these steps:

- 1. Shut down the computer. If you are unsure whether the computer is off or in Hibernation, turn the computer on, and then shut it down through the operating system.
- 2. Disconnect all external devices connected to the computer.
- 3. Disconnect the power from the computer by first unplugging the power cord from the AC outlet, and then unplugging the AC adapter from the computer.
- 4. Remove the bottom cover (see Bottom cover on page 27).
- 5. Disconnect the battery cable from the system board (see <u>Battery on page 28</u>).

#### Remove the WWAN module:

- 1. Disconnect the WWAN antenna cables (1) from the terminals on the WWAN module.
- NOTE: The WWAN antenna cable labeled "5/MAIN" connects to the WWAN module "Main" terminal. The WWAN antenna cable labeled "6/AUX" connects to the WWAN module "Aux" terminal.
- Remove the Phillips M2.0×2.4 screw (2) that secures the WWAN module to the system board. (The WWAN module tilts up.)

3. Remove the WWAN module (3) by pulling the module away from the slot at an angle.

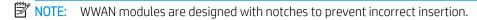

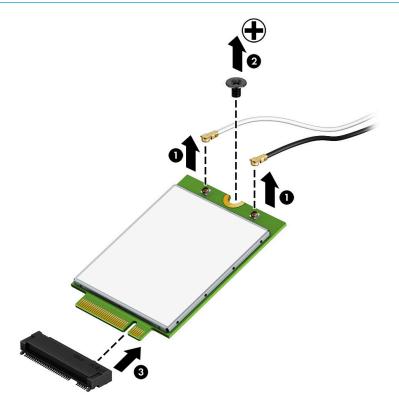

Reverse this procedure to install the WWAN module.

### **Speakers**

| Description                                                                  | Spare part number |
|------------------------------------------------------------------------------|-------------------|
| Speaker Kit (includes left and right speakers, cables, and rubber isolators) | L41021-001        |

Before removing the speakers, follow these steps:

- Turn off the computer. If you are unsure whether the computer is off or in Hibernation, turn the computer
  on, and then shut it down through the operating system.
- 2. Disconnect the power from the computer by first unplugging the power cord from the AC outlet, and then unplugging the AC adapter from the computer.
- 3. Disconnect all external devices from the computer.
- 4. Remove the bottom cover (see Bottom cover on page 27).
- 5. Remove the battery (see <u>Battery on page 28</u>).

#### Remove the speakers:

- 1. Disconnect the speaker cable (1) from the system board.
- 2. Detach the speaker cable (2) from the keyboard/top cover. (The speaker cable is attached to the system board with tape.)
- 3. Remove the four Phillips M2.0×2.4 screws (3) that secure the speakers to the keyboard/top cover.
- 4. Remove the speakers (4).
- NOTE: When removing the speakers, make note of the location and condition of the four rubber isolators (5). These isolators are critical to the performance of the speakers. The absence of these isolators or damage to them can degrade the speaker performance.

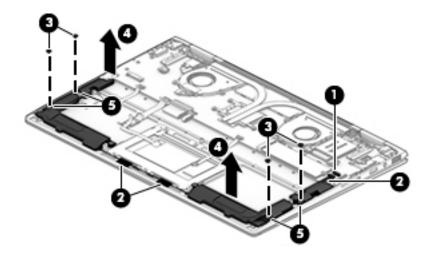

Reverse this procedure to install the speakers.

### Fingerprint reader module cable

NOTE: The fingerprint reader module cable is included in the Cable Kit, spare part number L41024-001.

Before removing the fingerprint reader module cable, follow these steps:

- 1. Shut down the computer. If you are unsure whether the computer is off or in Hibernation, turn the computer on, and then shut it down through the operating system.
- 2. Disconnect all external devices connected to the computer.
- 3. Disconnect the power from the computer by first unplugging the power cord from the AC outlet, and then unplugging the AC adapter from the computer.
- 4. Remove the bottom cover (see <u>Bottom cover on page 27</u>).
- 5. Remove the battery (see <u>Battery on page 28</u>).

Remove the fingerprint reader module cable:

- 1. Release the zero insertion force (ZIF) connector (1) to which fingerprint reader module cable is connected, and then disconnect the fingerprint reader module cable from the system board.
- 2. Release the ZIF connector (2) to which fingerprint reader module cable is connected, and then disconnect the fingerprint reader module cable from the fingerprint reader module.
- 3. Detach the fingerprint reader module cable (3) from the keyboard/top cover. (The fingerprint reader module cable is attached to the system board with adhesive.)
- 4. Remove the fingerprint reader module cable (4).

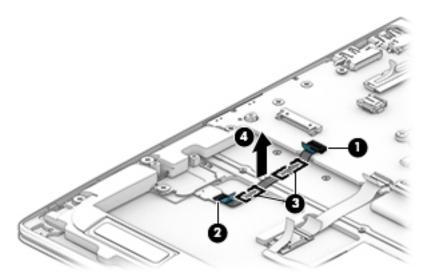

Reverse this procedure to install the fingerprint reader module cable.

### Fingerprint reader module

NOTE: The fingerprint reader module spare part kit does not include the fingerprint reader module cable. The fingerprint reader module cable is included in the Cable Kit, spare part number L41024-001-001.

| Description               | Spare part number |
|---------------------------|-------------------|
| Fingerprint reader module | L41022-001        |

Before removing the fingerprint reader module, follow these steps:

- 1. Shut down the computer. If you are unsure whether the computer is off or in Hibernation, turn the computer on, and then shut it down through the operating system.
- 2. Disconnect all external devices connected to the computer.
- 3. Disconnect the power from the computer by first unplugging the power cord from the AC outlet, and then unplugging the AC adapter from the computer.
- 4. Remove the bottom cover (see <u>Bottom cover on page 27</u>).
- 5. Remove the battery (see <u>Battery on page 28</u>).

Remove the fingerprint reader module:

- 1. Release the ZIF connector (1) to which the fingerprint reader module cable is connected, and then disconnect the fingerprint reader module cable from the system board.
- 2. Detach the fingerprint reader module cable (2) from the keyboard/top cover. (The fingerprint reader module cable is attached to the keyboard/top cover with adhesive.)
- 3. Remove the Phillips M2.0×2.4 screw (3) that secures the fingerprint reader module and bracket to the keyboard/top cover.
- Remove the fingerprint reader module bracket (4).
   The fingerprint reader module bracket is included in the Hardware Kit, spare part number L41024-001.
- 5. Remove the fingerprint reader module (5) and cable.

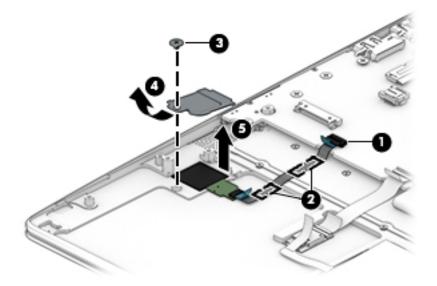

Reverse this procedure to install the fingerprint reader module.

### NFC module cable

NOTE: The NFC module cable is included in the Cable Kit, spare part number L41024-001.

Before removing the NFC module cable, follow these steps:

- Shut down the computer. If you are unsure whether the computer is off or in Hibernation, turn the computer on, and then shut it down through the operating system.
- 2. Disconnect all external devices connected to the computer.
- 3. Disconnect the power from the computer by first unplugging the power cord from the AC outlet, and then unplugging the AC adapter from the computer.
- Remove the bottom cover (see Bottom cover on page 27).
- Remove the battery (see <u>Battery on page 28</u>).

#### Remove the NFC module cable:

- Release the ZIF connector (1) to which NFC module cable is connected, and then disconnect the NFC module cable from the system board.
- 2. Release the ZIF connector (2) to which NFC module cable is connected, and then disconnect the NFC module cable from the NFC module.
- Detach the NFC module cable (3) from the keyboard/top cover. (The NFC module cable is attached to the system board with adhesive.)
- Remove the NFC module cable (4).

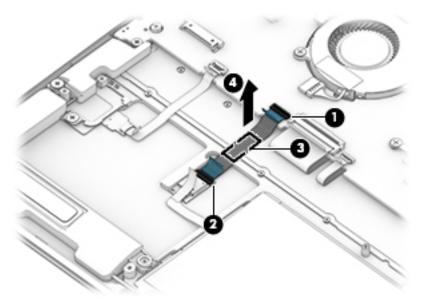

Reverse this procedure to install the NFC module cable.

### NFC module

NOTE: The NFC module spare part kit does not include the NFC module cable. The NFC module cable is included in the Cable Kit, spare part number L41024-001-001.

| Description | Spare part number |
|-------------|-------------------|
| NFC module  | L41023-001        |

Before removing the NFC module, follow these steps:

- 1. Shut down the computer. If you are unsure whether the computer is off or in Hibernation, turn the computer on, and then shut it down through the operating system.
- 2. Disconnect all external devices connected to the computer.
- 3. Disconnect the power from the computer by first unplugging the power cord from the AC outlet, and then unplugging the AC adapter from the computer.
- 4. Remove the bottom cover (see <u>Bottom cover on page 27</u>).
- 5. Remove the battery (see <u>Battery on page 28</u>).

#### Remove the NFC module:

- 1. Release the ZIF connector (1) to which the NFC module cable is connected, and then disconnect the NFC module cable from the system board.
- 2. Detach the NFC module cable (2) from the keyboard/top cover. (The NFC module cable is attached to the keyboard/top cover with adhesive.)
- 3. Release the ZIF connector (3) to which the NFC module antenna cable is connected, and then disconnect the NFC module antenna cable from the NFC module.
- 4. Detach the NFC module (4) from the keyboard/top cover. (The NFC module is attached to the keyboard/top cover with adhesive.)

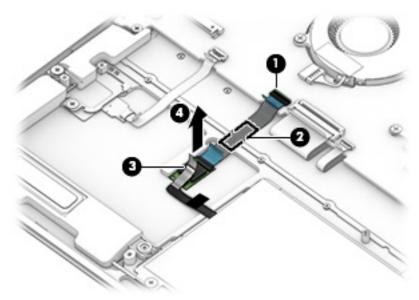

5. Remove the NFC module and cable.

Reverse this procedure to install the NFC module.

### TouchPad cable

NOTE: The TouchPad cable is included in the Cable Kit, spare part number L41024-001.

Before removing the TouchPad cable, follow these steps:

- Shut down the computer. If you are unsure whether the computer is off or in Hibernation, turn the computer on, and then shut it down through the operating system.
- 2. Disconnect all external devices connected to the computer.
- 3. Disconnect the power from the computer by first unplugging the power cord from the AC outlet, and then unplugging the AC adapter from the computer.
- 4. Remove the bottom cover (see Bottom cover on page 27).
- Remove the battery (see <u>Battery on page 28</u>).

#### Remove the TouchPad cable:

- Fold back the padding (1) the covers the TouchPad.
- Release the ZIF connector (2) to which TouchPad cable is connected, and then disconnect the TouchPad cable from the system board.
- 3. Release the ZIF connector (3) to which TouchPad cable is connected, and then disconnect the TouchPad cable from the TouchPad.
- Detach the TouchPad cable (4) from the keyboard/top cover. (The TouchPad cable is attached to the keyboard/top cover with adhesive.)
- 5. Remove the TouchPad cable (3).

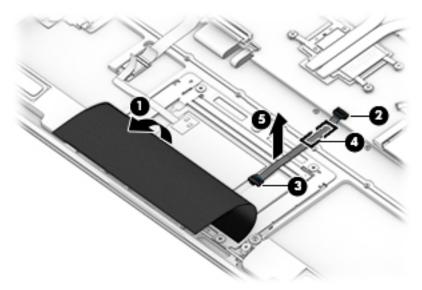

Reverse this procedure to install the TouchPad cable.

### **TouchPad**

- NOTE: The TouchPad spare part kit does not include the TouchPad cable. The TouchPad cable is included in the Cable Kit, spare part number L41024-001-001.
- NOTE: The TouchPad spare part includes rubber padding.

| Description                                          | Spare part number |
|------------------------------------------------------|-------------------|
| Equipped with NFC module antenna (includes adhesive) | L41020-001        |
| Not equipped with NFC module antenna                 | L42312-001        |

Before removing the TouchPad, follow these steps:

- 1. Shut down the computer. If you are unsure whether the computer is off or in Hibernation, turn the computer on, and then shut it down through the operating system.
- 2. Disconnect all external devices connected to the computer.
- 3. Disconnect the power from the computer by first unplugging the power cord from the AC outlet, and then unplugging the AC adapter from the computer.
- 4. Remove the bottom cover (see Bottom cover on page 27).
- 5. Remove the battery (see <u>Battery on page 28</u>).

#### Remove the TouchPad:

- 1. Release the ZIF connector (1) to which the TouchPad cable is connected, and then disconnect the TouchPad cable from the system board.
- 2. Detach the TouchPad cable (2) from the keyboard/top cover. (The TouchPad cable is attached to the keyboard/top cover with adhesive.)
- 3. Release the ZIF connector (3) to which the NFC module antenna cable is connected, and then disconnect the NFC module antenna cable from the NFC module.
- 4. Detach the NFC module antenna cable (4) from the keyboard/top cover. (The NFC module antenna cable is attached to the keyboard/top cover with adhesive.)
- 5. Remove the six Phillips M2.0×2.4 screws (5) that secure the TouchPad to the keyboard/top cover.

### **6.** Remove the TouchPad **(6)**.

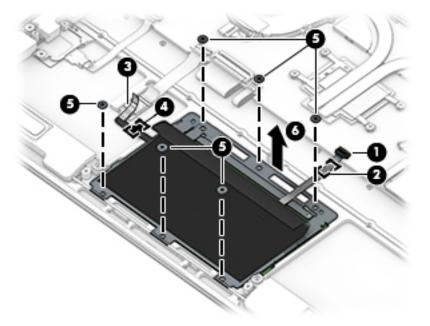

Reverse this procedure to install the TouchPad.

### System board

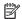

NOTE: The system board spare part kit includes a processor and replacement thermal material.

| Description                                                                                                    | Spare part number |
|----------------------------------------------------------------------------------------------------|-------------------|
| Equipped with an Intel Core i7-8750H 2.20-GHz (turbo up to 4.10-GHz) six core processor (2666-MHz, 9.0 MB L3 cache, 45-W), the Intel HM370 chipset, an Nvidia GeForce GTX1050Ti graphics controller with 4096-MB discrete memory, 16-GB of system memory, and the Windows 10 operating system     | L38130-601        |
| Equipped with an Intel Core i7-8750H 2.20-GHz (turbo up to 4.10-GHz) six core processor (2666-MHz, 9.0 MB L3 cache, 45-W), the Intel HM370 chipset, an Nvidia GeForce GTX1050Ti graphics controller with 4096-MB discrete memory, 16-GB of system memory, and a non-Windows operating system      | L38130-001        |
| Equipped with an Intel Core i7-8750H 2.20-GHz (turbo up to 4.10-GHz) six core processor (2666-MHz, 9.0 MB L3 cache, 45-W), the Intel HM370 chipset, an Nvidia GeForce GTX1050Ti graphics controller with 4096-MB discrete memory, 8-GB of system memory, and the Windows 10 operating system      | L38129-601        |
| Equipped with an Intel Core i7-8750H 2.20-GHz (turbo up to 4.10-GHz) six core processor (2666-MHz, 9.0 MB L3 cache, 45-W), the Intel HM370 chipset, an Nvidia GeForce GTX1050Ti graphics controller with 4096-MB discrete memory, 8-GB of system memory, and a non-Windows operating system       | L38129-001        |
| Equipped with an Intel Core i7-8565U 1.80-GHz (turbo up to 4.60-GHz) quad-core processor (2400-MHz, 8.0 MB L3 cache, 15-W), an Intel integrated SoC chipset, an Nvidia GeForce MX150 graphics controller with 2048-MB discrete memory, 8-GB of system memory, and the Windows 10 operating system | L38128-601        |
| Equipped with an Intel Core i7-8565U 1.80-GHz (turbo up to 4.60-GHz) quad-core processor (2400-MHz, 8.0 MB L3 cache, 15-W), an Intel integrated SoC chipset, an Nvidia GeForce MX150 graphics controller with 2048-MB discrete memory, 8-GB of system memory, and a non-Windows operating system  | L38128-001        |

Before removing the system board, follow these steps:

- Shut down the computer. If you are unsure whether the computer is off or in Hibernation, turn the computer on, and then shut it down through the operating system.
- 2. Disconnect all external devices connected to the computer.
- Disconnect the power from the computer by first unplugging the power cord from the AC outlet, and then 3. unplugging the AC adapter from the computer.
- Remove the bottom cover (see <u>Bottom cover on page 27</u>). 4.
- 5. Remove the battery (see Battery on page 28).

When replacing the system board, be sure to remove the solid-state drive (see Solid-state drive on page 30) and the fan/heat sink assembly (see Fan/heat sink assembly on page 44) from the defective system board and install them on the replacement system board.

### Remove the system board:

- Disconnect the following cables from the system board:
  - (1) Webcam cable
  - (2) WLAN antenna cables
- NOTE: The #1/white WLAN antenna cable connects to the WLAN module "#1/Main" terminal. The #2/ black WLAN antenna cable connects to the WLAN module "#2/Aux" terminal.
- NOTE: Release the WLAN antenna cables from the retention clips (3) built into the fan/heat sink assembly.
  - (4) WWAN antenna cables

- NOTE: The #5/blue WWAN antenna cable connects to the WWAN module "#5/Main" terminal. The #6/ red WWAN antenna cable connects to the WWAN module "#6/Aux" terminal.
  - (5) Display panel cable cable
  - (6) Audio jack board ZIF connector cable
  - (7) Power button board ZIF connector cable
  - (8) Speaker cable
  - (9) TouchPad ZIF connector cable
  - (10) Keyboard backlight ZIF connector cable
  - (11) Keyboard ZIF connector cable
  - (12) NFC module ZIF connector cable
  - (13) Fingerprint reader module ZIF connector cable

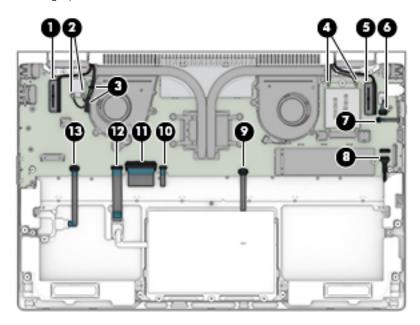

- 2. Remove the six Phillips M2.0×4.2 screws (1) that secure the system board to the keyboard/top cover.
- 3. Remove the two Phillips M2.0×5.7 screws (2) that secure the system board to the keyboard/top cover.

4. Loosen the two Phillips M2.0×5.8 captive screws (3) that secure the system board to the keyboard/ top cover.

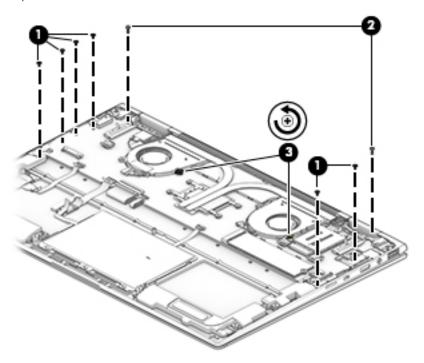

- 5. Lift the front edge of the system board (1) until it rests at an angle.
- 6. Slide the system board (2) up and forward until it is clear of the keyboard/top cover.

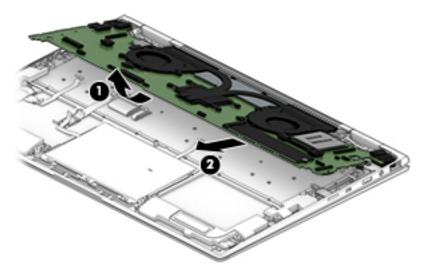

7. Remove the system board.

Reverse this procedure to install the system board.

### Fan/heat sink assembly

| Description                                                                   | Spare part number |
|-------------------------------------------------------------------------------|-------------------|
| Fan/heat sink assembly (includes fan cables and replacement thermal material) | L41018-001        |

Before removing the fan/heat sink assembly, follow these steps:

- 1. Turn off the computer. If you are unsure whether the computer is off or in Hibernation, turn the computer on, and then shut it down through the operating system.
- 2. Disconnect the power from the computer by first unplugging the power cord from the AC outlet, and then unplugging the AC adapter from the computer.
- 3. Disconnect all external devices from the computer.
- 4. Remove the bottom cover (see <u>Bottom cover on page 27</u>).
- 5. Remove the battery (see <u>Battery on page 28</u>).
- **6.** Remove the system board (see <u>System board on page 41</u>).

Remove the fan/heat sink assembly:

- 1. Disconnect the fan cables (1) from the system board.
- 2. Loosen the four Phillips M2.0×5.8 captive screws (2) that secure the fan/heat sink assembly to the system board.
- 3. Loosen the four Phillips M2.0×3.4 captive screws (3) that secure the fan/heat sink assembly to the system board.
- 4. Remove the fan/heat sink assembly (4).

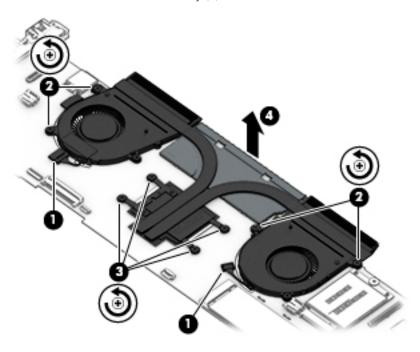

NOTE: The thermal material must be thoroughly cleaned from the surfaces of the fan/heat sink assembly and the system board components each time the fan/heat sink assembly is removed. Replacement thermal material is included with the fan/heat sink assembly and system board spare part kits. Thermal paste is used on the processor (1) and the fan/heat sink assembly section (2) that services it.

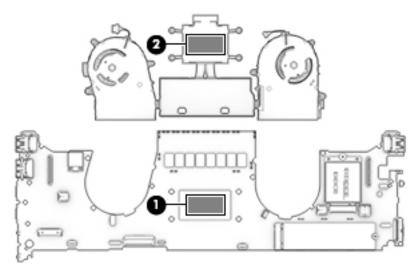

Reverse this procedure to install the fan/heat sink assembly.

### Audio jack board

| Description                       | Spare part number |
|-----------------------------------|-------------------|
| Audio jack board (includes cable) | L41019-001        |

Before removing the audio jack board, follow these steps:

- 1. Shut down the computer. If you are unsure whether the computer is off or in Hibernation, turn the computer on, and then shut it down through the operating system.
- 2. Disconnect all external devices connected to the computer.
- 3. Disconnect the power from the computer by first unplugging the power cord from the AC outlet, and then unplugging the AC adapter from the computer.
- 4. Remove the bottom cover (see <u>Bottom cover on page 27</u>).
- 5. Remove the battery (see <u>Battery on page 28</u>).
- **6.** Remove the system board (see <u>System board on page 41</u>).

Remove the audio jack board:

- 1. Remove the Phillips M2.0×2.4 screw (1) that secures the audio jack board to the keyboard/top cover.
- 2. Lift the left side of the audio jack board (2) until it rests at an angle.

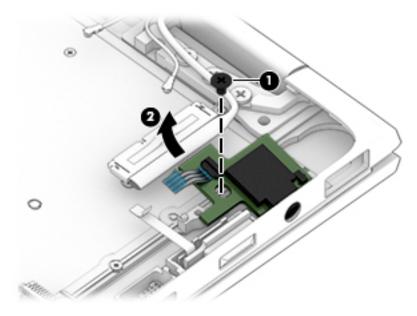

3. Remove the audio jack board and cable.

Reverse this procedure to install the audio jack board and cable.

### Power button board

| Description                                    | Spare part number |
|------------------------------------------------|-------------------|
| Power button board (includes cable and spacer) | L41017-001        |

Before removing the power button board, follow these steps:

- 1. Shut down the computer. If you are unsure whether the computer is off or in Hibernation, turn the computer on, and then shut it down through the operating system.
- 2. Disconnect all external devices connected to the computer.
- 3. Disconnect the power from the computer by first unplugging the power cord from the AC outlet, and then unplugging the AC adapter from the computer.
- 4. Remove the bottom cover (see <u>Bottom cover on page 27</u>).
- 5. Remove the battery (see <u>Battery on page 28</u>).
- **6.** Remove the system board (see <u>System board on page 41</u>).

Remove the power button board:

- 1. Remove the power button board spacer (1).
- 2. Remove the power button board (2) and cable.

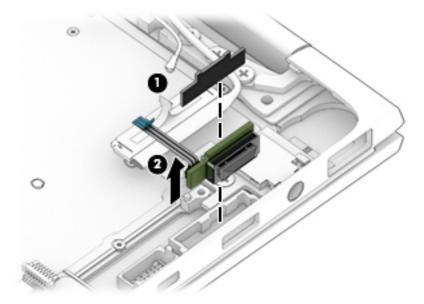

Reverse this procedure to install the power button board.

### Display assembly

| Description                                                                                                    | Spare part number |
|----------------------------------------------------------------------------------------------------|-------------------|
| 14.0-inch, UHD (3840×2160), BrightView, WLED, UWVA, 72, 500 nits, eDP+PSR, ultraslim TouchScreen display assembly for use with computer models equipped with WWAN capability (includes left and right WWAN antenna cables and transceivers)                    | L42962-001        |
| 14.0-inch, FHD (1920×1080), AntiGlare, WLED, UWVA, 72, 700 nits, eDP+PSR, ultraslim TouchScreen display assembly with privacy filter for use with computer models equipped with WLAN capability (includes left and right WLAN antenna cables and transceivers) | L42311-001        |
| 14.0-inch, FHD (1920×1080), AntiGlare, WLED, UWVA, 72, 700 nits, eDP+PSR, ultraslim TouchScreen display assembly with privacy filter for use with computer models equipped with WLAN capability (includes left and right WLAN antenna cables and transceivers) | L41028-001        |
| 14.0-inch, FHD (1920×1080), AntiGlare, WLED, UWVA, 72, 700 nits, eDP+PSR, ultraslim TouchScreen display assembly with privacy filter for use with computer models equipped with WWAN capability (includes left and right WWAN antenna cables and transceivers) | L42310-001        |
| 14.0-inch, FHD (1920×1080), AntiGlare, WLED, UWVA, 72, 400 nits, eDP+PSR, ultraslim TouchScreen display assembly for use with computer models equipped with WLAN capability (includes left and right WLAN antenna cables and transceivers)                     | L42308-001        |
| 14.0-inch, FHD (1920×1080), AntiGlare, WLED, UWVA, 72, 400 nits, eDP+PSR, ultraslim TouchScreen display assembly for use with computer models equipped with WLAN capability (includes left and right WLAN antenna cables and transceivers)                     | L42309-001        |
| 14.0-inch, FHD (1920×1080), BrightView, WLED, UWVA, 72, 400 nits, eDP+PSR, ultraslim TouchScreen display assembly for use with computer models equipped with WLAN capability (includes left and right WLAN antenna cables and transceivers)                    | L41027-001        |
| 14.0-inch, FHD (1920×1080), BrightView, WLED, UWVA, 72, 400 nits, eDP+PSR, ultraslim TouchScreen display assembly for use with computer models equipped with WWAN capability (includes left and right WWAN antenna cables and transceivers)                    | L42307-001        |

Before removing the display assembly, follow these steps:

- 1. Shut down the computer. If you are unsure whether the computer is off or in Hibernation, turn the computer on, and then shut it down through the operating system.
- 2. Disconnect all external devices connected to the computer.
- 3. Disconnect the power from the computer by first unplugging the power cord from the AC outlet, and then unplugging the AC adapter from the computer.
- 4. Remove the bottom cover (see <u>Bottom cover on page 27</u>).
- 5. Remove the battery (see <u>Battery on page 28</u>).
- 6. Remove the system board (see <u>System board on page 41</u>).

Remove the display assembly:

1. Remove the six Phillips M2.5×5.7 screws that secure the display hinges to the keyboard/top cover.

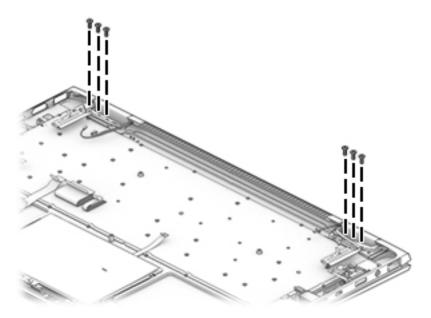

- 2. Swing the display assembly (1) back and around until it is in the upright position, as shown in the illustration below.
- 3. Separate the display assembly (2) from the keyboard/top cover and remove the display assembly.

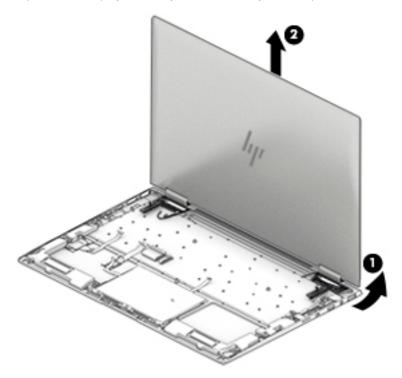

Reverse this procedure to install the display assembly.

# 6 Computer Setup (BIOS), TPM, and HP Sure Start

### **Using Computer Setup**

Computer Setup, or Basic Input/Output System (BIOS), controls communication between all the input and output devices on the system (such as disk drives, display, keyboard, mouse, and printer). Computer Setup includes settings for the types of devices installed, the startup sequence of the computer, and the amount of system and extended memory.

NOTE: Use extreme care when making changes in Computer Setup. Errors can prevent the computer from operating properly.

### **Starting Computer Setup**

Turn on or restart the computer, and when the HP logo appears, press f10 to enter Computer Setup.

### Using a USB keyboard or USB mouse to start Computer Setup (BIOS)

You can start Computer Setup by using a keyboard or mouse connected to a USB port, but you must first disable FastBoot.

- Turn on or restart the computer, and when the HP logo appears, press f9 to enter the Boot Device Options menu.
- Clear the check box for Fast Boot.
- 3. To save your changes and exit, select the **Save** icon in the lower-right corner of the screen, and then follow the on-screen instructions.

- or -

Select Main, select Save Changes and Exit, and then press enter.

Your changes go into effect when the computer restarts.

### Navigating and selecting in Computer Setup

- To select a menu or a menu item, use the tab key and the keyboard arrow keys and then press enter, or use a pointing device to select the item.
- To scroll up and down, select the up arrow or the down arrow in the upper-right corner of the screen, or use the up arrow key or the down arrow key on the keyboard.
- To close open dialog boxes and return to the main Computer Setup screen, press esc, and then follow the on-screen instructions.

To exit Computer Setup menus, choose one of the following methods:

• To exit Computer Setup menus without saving your changes:

Select the **Exit** icon in the lower-right corner of the screen, and then follow the on-screen instructions.

-or-

Select Main, select Ignore Changes and Exit, and then press enter.

To save your changes and exit Computer Setup menus:

Select the **Save** icon in the lower-right corner of the screen, and then follow the on-screen instructions.

- or -

Select Main, select Save Changes and Exit, and then press enter.

Your changes go into effect when the computer restarts.

### Restoring factory settings in Computer Setup

NOTE: Restoring defaults will not change the hard drive mode.

To return all settings in Computer Setup to the values that were set at the factory, follow these steps:

- 1. Start Computer Setup. See <u>Starting Computer Setup on page 50</u>.
- Select Main, and then select Apply Factory Defaults and Exit.
- NOTE: On select products, the selections may display **Restore Defaults** instead of **Apply Factory Defaults** and **Exit**.
- 3. Follow the on-screen instructions.
- 4. To save your changes and exit, select the **Save** icon in the lower-right corner of the screen, and then follow the on-screen instructions.

- or -

Select Main, select Save Changes and Exit, and then press enter.

Your changes go into effect when the computer restarts.

NOTE: Your password settings and security settings are not changed when you restore the factory settings.

### Updating the BIOS

Updated versions of the BIOS may be available on the HP website.

Most BIOS updates on the HP website are packaged in compressed files called *SoftPags*.

Some download packages contain a file named Readme.txt, which contains information regarding installing and troubleshooting the file.

### Determining the BIOS version

To decide whether you need to update Computer Setup (BIOS), first determine the BIOS version on the computer.

BIOS version information (also known as *ROM date* and *System BIOS*) can be accessed by pressing fn+esc (if you are already in Windows) or by using Computer Setup.

- 1. Start Computer Setup. See Starting Computer Setup on page 50.
- 2. Select **Main**, and then select **System Information**.
- 3. To exit Computer Setup without saving your changes, select the **Exit** icon in the lower-right corner of the screen, and then follow the on-screen instructions.

- or -

Select Main, select Ignore Changes and Exit, and then press enter.

To check for later BIOS versions, see Downloading a BIOS update on page 52.

### Downloading a BIOS update

CAUTION: To reduce the risk of damage to the computer or an unsuccessful installation, download and install a BIOS update only when the computer is connected to reliable external power using the AC adapter. Do not download or install a BIOS update while the computer is running on battery power, docked in an optional docking device, or connected to an optional power source. During the download and installation, follow these instructions:

Do not disconnect power on the computer by unplugging the power cord from the AC outlet.

Do not shut down the computer or initiate Sleep.

Do not insert, remove, connect, or disconnect any device, cable, or cord.

1. Type support in the taskbar search box, and then select the HP Support Assistant app.

- or -

Select the question mark icon in the taskbar.

- 2. Select **Updates**, and then select **Check for updates and messages**.
- 3. Follow the on-screen instructions.
- 4. At the download area, follow these steps:
  - **a.** Identify the most recent BIOS update and compare it to the BIOS version currently installed on your computer. Make a note of the date, name, or other identifier. You may need this information to locate the update later, after it has been downloaded to your hard drive.
  - **b.** Follow the on-screen instructions to download your selection to the hard drive.

Make a note of the path to the location on your hard drive where the BIOS update is downloaded. You will need to access this path when you are ready to install the update.

NOTE: If you connect your computer to a network, consult the network administrator before installing any software updates, especially system BIOS updates.

BIOS installation procedures vary. Follow any instructions that are displayed on the screen after the download is complete. If no instructions are displayed, follow these steps:

- 1. Type file in the taskbar search box, and then select **File Explorer**.
- 2. Select your hard drive designation. The hard drive designation is typically Local Disk (C:).
- 3. Using the hard drive path you recorded earlier, open the folder that contains the update.
- Double-click the file that has an .exe extension (for example, *filename*.exe).
   The BIOS installation begins.
- 5. Complete the installation by following the on-screen instructions.
- NOTE: After a message on the screen reports a successful installation, you can delete the downloaded file from your hard drive.

### Changing the boot order using the f9 prompt

To dynamically choose a boot device for the current startup sequence, follow these steps:

- 1. Access the Boot Device Options menu:
  - Turn on or restart the computer, and when the HP logo appears, press f9 to enter the Boot Device Options menu.
- 2. Select a boot device, press enter, and then follow the on-screen instructions.

### TPM BIOS settings (select products only)

IMPORTANT: Before enabling Trusted Platform Module (TPM) functionality on this system, you must ensure that your intended use of TPM complies with relevant local laws, regulations and policies, and approvals or licenses must be obtained if applicable. For any compliance issues arising from your operation/usage of TPM which violates the above mentioned requirement, you shall bear all the liabilities wholly and solely. HP will not be responsible for any related liabilities.

TPM provides additional security for your computer. You can modify the TPM settings in Computer Setup (BIOS).

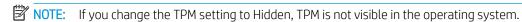

To access TPM settings in Computer Setup:

- 1. Start Computer Setup. See <u>Starting Computer Setup on page 50</u>.
- 2. Select **Security**, select **TPM Embedded Security**, and then follow the on-screen instructions.

### Using HP Sure Start (select products only)

Select computer models are configured with HP Sure Start, a technology that monitors the computer's BIOS for attacks or corruption. If the BIOS becomes corrupted or is attacked, HP Sure Start automatically restores the BIOS to its previously safe state, without user intervention.

HP Sure Start is configured and already enabled so that most users can use the HP Sure Start default configuration. The default configuration can be customized by advanced users.

To access the latest documentation on HP Sure Start, go to <a href="http://www.hp.com/support">http://www.hp.com/support</a>. Select **Find your product**, and then follow the on-screen instructions.

# 7 Using HP PC Hardware Diagnostics (UEFI)

HP PC Hardware Diagnostics is a Unified Extensible Firmware Interface (UEFI) that allows you to run diagnostic tests to determine whether the computer hardware is functioning properly. The tool runs outside the operating system so that it can isolate hardware failures from issues that are caused by the operating system or other software components.

When HP PC Hardware Diagnostics (UEFI) detects a failure that requires hardware replacement, a 24-digit Failure ID code is generated. This ID code can then be provided to support to help determine how to correct the problem.

NOTE: To start diagnostics on a convertible computer, your computer must be in notebook mode and you must use the keyboard attached.

To start HP PC Hardware Diagnostics (UEFI), follow these steps:

- 1. Turn on or restart the computer, and quickly press esc.
- 2. Press f2.

The BIOS searches three places for the diagnostic tools, in the following order:

- a. Connected USB drive
- NOTE: To download the HP PC Hardware Diagnostics (UEFI) tool to a USB drive, see <u>Downloading HP</u> PC Hardware Diagnostics (UEFI) to a USB device on page 56.
- **b.** Hard drive
- c. BIOS
- When the diagnostic tool opens, select the type of diagnostic test you want to run, and then follow the onscreen instructions.
- NOTE: If you need to stop a diagnostic test, press esc.

### Downloading HP PC Hardware Diagnostics (UEFI) to a USB device

NOTE: The HP PC Hardware Diagnostics (UEFI) download instructions are provided in English only, and you must use a Windows computer to download and create the HP UEFI support environment because only .exe files are offered.

There are two options to download HP PC Hardware Diagnostics to a USB device.

#### Download the latest UEFI version

- 1. Go to http://www.hp.com/go/techcenter/pcdiags. The HP PC Diagnostics home page is displayed.
- 2. In the HP PC Hardware Diagnostics section, select the **Download** link, and then select **Run**.

### Download any version of UEFI for a specific product

- 1. Go to <a href="http://www.hp.com/support">http://www.hp.com/support</a>.
- Select Get software and drivers.
- 3. Enter the product name or number.
- 4. Select your computer, and then select your operating system.
- 5. In the **Diagnostic** section, follow the on-screen instructions to select and download the UEFI version you want.

# Using Remote HP PC Hardware Diagnostics (UEFI) settings (select products only)

Your computer supports Remote HP PC Hardware Diagnostics (UEFI). This is a firmware (BIOS) feature that downloads HP PC Hardware Diagnostics UEFI to your computer.

It executes the diagnostics on your computer, and then may upload results to a preconfigured server.

Using the Remote HP PC Hardware Diagnostics setting in Computer Setup (BIOS), you can perform the following customizations:

- Set a schedule for running diagnostics unattended. You can also start diagnostics immediately in interactive mode by selecting Execute Remote HP PC Hardware Diagnostics.
- Set the location for downloading the diagnostic tools. This feature provides access to the tools from the HP website or from a server that has been preconfigured for use. Your computer does not require the traditional local storage (such as a disk drive or USB flash drive) to run remote diagnostics.
- Set a location for storing the test results. You can also set the user name and password settings used for uploads.
- Display status information about the diagnostics run previously.

### Customizing Remote HP PC Hardware Diagnostics (UEFI) settings

- Turn on or restart the computer, and when the HP logo appears, press f10 to enter Computer Setup.
- 2. Select **Advanced**, and then select **Settings**.
- 3. Make your customization selections.
- Select Main, and then Save Changes and Exit to save your settings.

Your changes take effect when the computer restarts.

To access documentation on using Remote HP PC Hardware Diagnostics (UEFI) to configure a server for remote diagnostics or to customize which diagnostic tests are run, go to <a href="http://www.hp.com/support">http://www.hp.com/support</a>. Select **Find your product**, and then follow the on-screen instructions.

# 8 Backing up, restoring, and recovering

This chapter provides information about the following processes, which are standard procedure for most products:

- **Backing up your personal information**—You can use Windows tools to back up your personal information (see <u>Using Windows tools on page 59</u>).
- **Creating a restore point**—You can use Windows tools to create a restore point (see <u>Using Windows tools on page 59</u>).
- Creating recovery media (select products only)—You can use the HP Cloud Recovery Download Tool (select products only) to create recovery media (see <u>Using the HP Cloud Recovery Download Tool to create</u> recovery media (select products only) on page 59.
- **Restoring and recovery**—Windows offers several options for restoring from backup, refreshing the computer, and resetting the computer to its original state (see <u>Using Windows tools on page 59</u>).
- IMPORTANT: If you will be performing recovery procedures on a tablet, the tablet battery must be at least 70% charged before you start the recovery process.

**IMPORTANT:** For a tablet with a detachable keyboard, connect the tablet to the keyboard base before beginning any recovery process.

### Backing up information and creating recovery media

### **Using Windows tools**

MPORTANT: Windows is the only option that allows you to back up your personal information. Schedule regular backups to avoid information loss.

You can use Windows tools to back up personal information and create system restore points and recovery media.

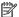

NOTE: If computer storage is 32 GB or less, Microsoft System Restore is disabled by default.

For more information and steps, see the **Get Help** app.

- Select the **Start** button, and then select the **Get Help** app.
- Enter the task you want to perform.

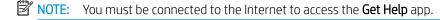

### Using the HP Cloud Recovery Download Tool to create recovery media (select products only)

You can use the HP Cloud Recovery Download Tool to create HP Recovery media on a bootable USB flash drive, as follows:

- Go to http://www.hp.com/support.
- Select **Software and Drivers**, and then follow the on-screen instructions.

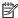

NOTE: If you cannot create recovery media yourself, contact support to obtain recovery discs. Go to http://www.hp.com/support, select your country or region, and then follow the on-screen instructions.

### Restoring and recovery

### Restoring, resetting, and refreshing using Windows tools

Windows offers several options for restoring, resetting, and refreshing the computer. For details, (see <u>Using Windows tools on page 59</u>).

### Recovering using HP Recovery media

HP Recovery media is used to recover the original operating system and software programs that were installed at the factory. On select products, it can be created on a bootable USB flash drive using the HP Cloud Recovery Download Tool. For details, see <u>Using the HP Cloud Recovery Download Tool to create recovery media</u> (select products only) on page 59.

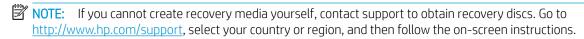

To recover your system:

▲ Insert the HP Recovery media, and then restart the computer.

### Changing the computer boot order

If your computer does not restart using the HP Recovery media, you can change the computer boot order. This is the order of devices listed in BIOS where the computer looks for startup information. You can change the selection to an optical drive or a USB flash drive, depending on the location of your HP Recovery media.

To change the boot order:

- IMPORTANT: For a tablet with a detachable keyboard, connect the tablet to the keyboard base before beginning these steps.
  - 1. Insert the HP Recovery media.
  - 2. Access the system **Startup** menu.

For computers or tablets with keyboards attached:

▲ Turn on or restart the computer or tablet, quickly press esc, and then press f9 for boot options.

For tablets without keyboards:

▲ Turn on or restart the tablet, quickly hold down the volume up button, and then select f9.

- or -

Turn on or restart the tablet, quickly hold down the volume down button, and then select f9.

3. Select the optical drive or USB flash drive from which you want to boot, and then follow the onscreen instructions.

# **Specifications**

# Computer specifications

|                                                                   | Metric                                               | U.S.                                         |
|-------------------------------------------------------------------|------------------------------------------------------|----------------------------------------------|
| Dimensions                                                        |                                                      |                                              |
| Width                                                             | 38.56 cm                                             | 15.18 in                                     |
| Depth                                                             | 25.8 cm                                              | 10.15 in                                     |
| Height (front to back)                                            | 2.26 cm                                              | .89 in                                       |
| Weight                                                            | <b>2.09 or 2.29 kg</b> (depending on configuration)  | 4.61 lb or 5.05 (depending on configuration) |
| Input power                                                       |                                                      |                                              |
| Operating voltage and current                                     | 19.5 V dc @ 3.33 A – 65 W                            |                                              |
|                                                                   | 19 V dc @ 4.62 A – 90 W                              |                                              |
|                                                                   | 19.5 V dc @ 2.31 – 45 W (select                      | models only)                                 |
| Temperature                                                       |                                                      |                                              |
| Operating                                                         | 5°C to 35°C                                          | 41°F to 95°F                                 |
| Nonoperating                                                      | -20℃ to 60℃                                          | -4°F to 140°F                                |
| Relative humidity (noncondensing)                                 |                                                      |                                              |
| Operating                                                         | 10% to 90%                                           |                                              |
| Nonoperating                                                      | 5% to 95%                                            |                                              |
| Maximum altitude (unpressurized)                                  |                                                      |                                              |
| Operating                                                         | -15 m to 3,048 m                                     | -50 ft to 10,000 ft                          |
| Nonoperating                                                      | -15 m to 12,192 m                                    | -50 ft to 40,000 ft                          |
| <b>NOTE:</b> Applicable product safety standards spetemperatures. | cify thermal limits for plastic surfaces. The device | operates well within this range of           |

# 10 Power cord set requirements

The wide-range input feature of the computer permits it to operate from any line voltage from 100 to 120 V ac, or from 220 to 240 V ac.

The 3-conductor power cord set included with the computer meets the requirements for use in the country or region where the equipment is purchased.

Power cord sets for use in other countries or regions must meet the requirements of the country and region where the computer is used.

### Requirements for all countries

The following requirements are applicable to all countries and regions:

- The length of the power cord set must be at least 1.0 m (3.3 ft) and no more than 2.0 m (6.5 ft).
- All power cord sets must be approved by an acceptable accredited agency responsible for evaluation in the country or region where the power cord set will be used.
- The power cord sets must have a minimum current capacity of 10 A and a nominal voltage rating of 125 or 250 V ac, as required by the power system of each country or region.
- The appliance coupler must meet the mechanical configuration of an EN 60 320/IEC 320 Standard Sheet C13 connector for mating with the appliance inlet on the back of the computer.

### Requirements for specific countries and regions

| Country/region                 | Accredited agency | Applicable note number |
|--------------------------------|-------------------|------------------------|
| Argentina                      | IRAM              | 1                      |
| Australia                      | SAA               | 1                      |
| Austria                        | OVE               | 1                      |
| Belgium                        | CEBEC             | 1                      |
| Brazil                         | ABNT              | 1                      |
| Canada                         | CSA               | 2                      |
| Chile                          | IMQ               | 1                      |
| Denmark                        | DEMKO             | 1                      |
| Finland                        | FIMKO             | 1                      |
| France                         | UTE               | 1                      |
| Germany                        | VDE               | 1                      |
| India                          | BIS               | 1                      |
| Israel                         | SII               | 1                      |
| Italy                          | IMQ               | 1                      |
| Japan                          | JIS               | 3                      |
| The Netherlands                | KEMA              | 1                      |
| New Zealand                    | SANZ              | 1                      |
| Norway                         | NEMKO             | 1                      |
| The People's Republic of China | CCC               | 4                      |
| Saudi Arabia                   | SAS0              | 7                      |
| Singapore                      | PSB               | 1                      |
| South Africa                   | SABS              | 1                      |
| South Korea                    | KTL               | 5                      |
| Sweden                         | SEMKO             | 1                      |
| Switzerland                    | SEV               | 1                      |
| Taiwan                         | BSMI              | 6                      |
| Thailand                       | TISI              | 1                      |
| The United Kingdom             | ASTA              | 1                      |
| The United States              | UL                | 2                      |
|                                |                   |                        |

<sup>1.</sup> The flexible cord must be Type H05VV-F, 3-conductor, 0.75 mm<sup>2</sup> conductor size. Power cord set fittings (appliance coupler and wall plug) must bear the certification mark of the agency responsible for evaluation in the country or region where it will be used.

<sup>2.</sup> The flexible cord must be Type SVT/SJT or equivalent, No. 18 AWG, 3-conductor. The wall plug must be a two-pole grounding type with a NEMA 5-15P (15 A, 125 V ac) or NEMA 6-15P (15 A, 250 V ac) configuration. CSA or C-UL mark. UL file number must be on each element.

Country/region Accredited agency Applicable note number

- 3. The appliance coupler, flexible cord, and wall plug must bear a "T" mark and registration number in accordance with the Japanese Dentori Law. The flexible cord must be Type VCTF, 3-conductor, 0.75 mm² or 1.25 mm² conductor size. The wall plug must be a two-pole grounding type with a Japanese Industrial Standard C8303 (7 A, 125 V ac) configuration.
- 4. The flexible cord must be Type RVV, 3-conductor, 0.75 mm² conductor size. Power cord set fittings (appliance coupler and wall plug) must bear the CCC certification mark.
- 5. The flexible cord must be Type H05VV-F 3-conductor, 0.75 mm<sup>2</sup> conductor size. KTL logo and individual approval number must be on each element. Corset approval number and logo must be printed on a flag label.
- 6. The flexible cord must be Type HVCTF 3-conductor, 1.25 mm<sup>2</sup> conductor size. Power cord set fittings (appliance coupler, cable, and wall plug) must bear the BSMI certification mark.
- 7. For 127 V ac, the flexible cord must be Type SVT or SJT 3-conductor, 18 AWG, with plug NEMA 5-15P (15 A, 125 V ac), with UL and CSA or C-UL marks. For 240 V ac, the flexible cord must be Type H05VV-F 3-conductor, 0.75 mm² or 1.00 mm2 conductor size, with plug BS 1363/A with BSI or ASTA marks.

# Statement of memory volatility

The purpose of this chapter is to provide general information regarding nonvolatile memory in HP Business computers. This chapter also provides general instructions for restoring nonvolatile memory that can contain personal data after the system has been powered off and the hard drive has been removed.

HP Business computer products that use Intel®-based or AMD®-based system boards contain volatile DDR memory. The amount of nonvolatile memory present in the system depends upon the system configuration. Intel-based and AMD-based system boards contain nonvolatile memory subcomponents as originally shipped from HP, assuming that no subsequent modifications have been made to the system and assuming that no applications, features, or functionality have been added to or installed on the system.

Following system shutdown and removal of all power sources from an HP Business computer system, personal data can remain on volatile system memory (DIMMs) for a finite period of time and will also remain in nonvolatile memory. Use the steps below to remove personal data from the computer, including the nonvolatile memory found in Intel-based and AMD-based system boards.

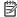

NOTE: If your tablet has a keyboard base, connect to the keyboard base before beginning steps in this chapter.

### **Current BIOS steps**

- Follow steps (a) through (l) below to restore the nonvolatile memory that can contain personal data. Restoring or reprogramming nonvolatile memory that does not store personal data is neither necessary nor recommended.
  - Turn on or restart the computer, and then quickly press esc.
  - NOTE: If the system has a BIOS administrator password, enter the password at the prompt.
  - Select Main, select Apply Factory Defaults and Exit, and then select Yes to load defaults. The computer will reboot.
  - During the reboot, press esc while the "Press the ESC key for Startup Menu" message is displayed at the bottom of the screen.
    - NOTE: If the system has a BIOS administrator password, enter the password at the prompt.
  - Select the Security menu, select Restore Security Settings to Factory Defaults, and then select Yes to restore security level defaults.
    - The computer will reboot.
  - During the reboot, press esc while the "Press the ESC key for Startup Menu" message is displayed at the bottom of the screen.
    - NOTE: If the system has a BIOS administrator password, enter the password at the prompt.
  - f. If an asset or ownership tag is set, select the **Security** menu and scroll down to the **Utilities** menu. Select System IDs, and then select Asset Tracking Number. Clear the tag, and then make the selection to return to the prior menu.
  - If a DriveLock password is set, select the **Security** menu, and scroll down to **Hard Drive Utilities** under the Utilities menu. Select Hard Drive Utilities, select DriveLock, then uncheck the checkbox for **DriveLock password on restart**. Select **OK** to proceed.

h. Select the Main menu, and then select Reset BIOS Security to factory default. Click Yes at the warning message.

The computer will reboot.

- i. During the reboot, press esc while the "Press the ESC key for Startup Menu" message is displayed at the bottom of the screen.
  - NOTE: If the system has a BIOS administrator password, enter the password at the prompt.
- **j.** Select the **Main** menu, select **Apply Factory Defaults and Exit**, select **Yes** to save changes and exit, and then select **Shutdown**.
- **k.** Reboot the system. If the system has a Trusted Platform Module (TPM) and/or fingerprint reader, one or two prompts will appear—one to clear the TPM and the other to Reset Fingerprint Sensor; press or tap F1 to accept or F2 to reject.
- **l.** Remove all power and system batteries for at least 24 hours.
- 2. Complete one of the following:
  - Remove and retain the storage drive.

- or -

• Clear the drive contents by using a third party utility designed to erase data from an SSD.

- or -

- Clear the contents of the drive by using the following BIOS Setup Secure Erase command option steps:
- **IMPORTANT:** If you clear data using Secure Erase, it cannot be recovered.
  - a. Turn on or restart the computer, and then quickly press esc.
  - **b.** Select the **Security** menu and scroll down to the **Utilities** menu.
  - c. Select Hard Drive Utilities.
  - **d.** Under **Utilities**, select **Secure Erase**, select the hard drive storing the data you want to clear, and then follow the on-screen instructions to continue.

- or -

- Clear the contents of the drive using the following Disk Sanitizer commands steps:
- If you clear data using Disk Sanitizer, it cannot be recovered.
- NOTE: The amount of time it takes for Disk Sanitizer to run can take several hours. Plug the computer into an AC outlet before starting.
  - **a.** Turn on or restart the computer, and then quickly press esc.
  - **b.** Select the **Security** menu and scroll down to the **Utilities** menu.
  - c. Select Hard Drive Utilities.
  - **d.** Under **Utilities**, select **Disk Sanitizer**, select the hard drive storing the data you want to clear, and then follow the on-screen instructions to continue.

# Nonvolatile memory usage

| Nonvolatile<br>Memory Type                                                    | Amount (Size)                                                                                   | Does this<br>memory<br>store<br>customer<br>data? | Does this<br>memory<br>retain data<br>when power<br>is removed? | What is<br>the purpose of<br>this memory?                                                                                                    | How is data input into this memory?                                                                                                    | How is this memory write-<br>protected?                                                                                                    |
|-------------------------------------------------------------------------------|-------------------------------------------------------------------------------------------------|---------------------------------------------------|-----------------------------------------------------------------|----------------------------------------------------------------------------------------------------|----------------------------------------------------------------------------------------------------|----------------------------------------------------------------------------------------------------|
| HP Sure Start flash<br>(select models<br>only)                                | 8 MBytes                                                                                        | No                                                | Yes                                                             | Provides protected backup of critical System BIOS code, EC firmware, and critical computer configuration data for select platforms that support HP Sure Start. | Data cannot be written to this device via the host processor. The content is managed solely by the HP Sure Start Embedded Controller.                                                          | This memory is protected<br>by the HP Sure Start<br>Embedded Controller.                                                                                                    |
|                                                                               |                                                                                                 |                                                   |                                                                 | For more information, see Using HP Sure Start (select models only) on page 70.                                                                                 |                                                                                                    |                                                                                                    |
| Real Time Clock<br>(RTC) battery<br>backed-up CMOS<br>configuration<br>memory | 256 Bytes                                                                                       | No                                                | Yes                                                             | Stores system<br>date and time<br>and noncritical<br>data.                                                                                                    | RTC battery backed-up CMOS is programmed using the Computer Setup (BIOS), or changing the Microsoft Windows date & time.                                                                       | This memory is not write-<br>protected.                                                                                                    |
| Controller (NIC)<br>EEPROM                                                    | 64 KBytes (not<br>customer<br>accessible)                                                       | No                                                | Yes                                                             | Stores NIC<br>configuration<br>and NIC<br>firmware.                                                                                                    | NIC EEPROM is programmed using a utility from the NIC vendor that can be run from DOS.                                                                                                    | A utility is required to write data to this memory and is available from the NIC vendor. Writing data to this ROM in an inappropriate manner will render the NIC nonfunctional.                                                                                                    |
| DIMM Serial<br>Presence Detect<br>(SPD) configuration<br>data                 | 256 Bytes per<br>memory<br>module, 128<br>Bytes<br>programmable<br>(not customer<br>accessible) | No                                                | Yes                                                             | Stores memory<br>module<br>information.                                                                                                    | DIMM SPD is programmed by the memory vendor.                                                                                                    | Data cannot be written to<br>this memory when<br>the module is installed in a<br>computer. The specific<br>write-protection method<br>varies by memory vendor.                                                                                                    |
| System BIOS                                                                   | 9 MBytes                                                                                        | Yes                                               | Yes                                                             | Stores system<br>BIOS code<br>and computer<br>configuration<br>data.                                                                                           | System BIOS code is programmed at the factory. Code is updated when the system BIOS is updated. Configuration data and settings are input using the Computer Setup (BIOS) or a custom utility. | NOTE: Writing data to this ROM in an inappropriate manner can render the computer nonfunctional.  A utility is required for writing data to this memory and is available on the HP website; go to <a href="http://www.hp.com/support">http://www.hp.com/support</a> . Select Find your product, and then follow |

| Nonvolatile<br>Memory Type                                                                                                    | Amount (Size)             | Does this<br>memory<br>store<br>customer<br>data? | Does this<br>memory<br>retain data<br>when power<br>is removed? | What is<br>the purpose of<br>this memory?                                                                        | How is data input into this memory?                                                                                                    | How is this memory write-<br>protected?                                                                                                    |
|----------------------------------------------------------------------------------------------------|---------------------------|---------------------------------------------------|-----------------------------------------------------------------|----------------------------------------------------------------------------------------------------|----------------------------------------------------------------------------------------------------|----------------------------------------------------------------------------------------------------|
|                                                                                                    |                           |                                                   |                                                                 |                                                                                                    |                                                                                                    | the on-screen instructions.                                                                                                    |
| Intel Management Engine Firmware (present only in select Elite or Z models. For more information, go to http://www.hp.com/ support. Select Find your product, and then follow the on-screen instructions.) | 1.5 MBytes or 7<br>MBytes | Yes                                               | Yes                                                             | Stores<br>Management<br>Engine Code,<br>Settings,<br>Provisioning<br>Data and iAMT<br>third-party data<br>store. | Management Engine Code is programmed at the factory. Code is updated via Intel secure firmware update utility. Unique Provisioning Data can be entered at the factory or by an administrator using the Management Engine (MEBx) setup utility. The third party data store contents can be populated by a remote management console or local applications that have been registered by an administrator to have access to the space. | The Intel chipset is configured to enforce hardware protection to block all direct read/write access to this area. An Intel utility is required for updating the firmware. Only firmware updates digitally signed by Intel can be applied using this utility. |
| Bluetooth flash<br>(select products<br>only)                                                                                                    | 2 Mbit                    | No                                                | Yes                                                             | Stores<br>Bluetooth<br>configuration<br>and firmware.                                                            | Bluetooth flash is<br>programmed at the factory.<br>Tools for writing data to this<br>memory are not publicly<br>available but can be obtained<br>from the silicon vendor.                                                                                                    | A utility is required for writing data to this memory and is made available through newer versions of the driver whenever the flash requires an upgrade.                                                                                                    |
| 802.11 WWAN<br>EEPROM                                                                                                    | 4 Kbit to 8 Kbit          | No                                                | Yes                                                             | Stores<br>configuration<br>and calibration<br>data.                                                              | 802.11 WWAN EEPROM is programmed at the factory. Tools for writing data to this memory are not made public.                                                                                                    | A utility is required for writing data to this memory and is typically not made available to the public unless a firmware upgrade is necessary to address a unique issue.                                                                                     |
| Webcam (select<br>products only)                                                                                                    | 64 Kbit                   | No                                                | Yes                                                             | Stores webcam configuration and firmware.                                                                        | Webcam memory is programmed using a utility from the device manufacturer that can be run from Windows.                                                                                                    | A utility is required for writing data to this memory and is typically not made available to the public unless a firmware upgrade is necessary to address a unique issue.                                                                                     |
| Fingerprint reader<br>(select products<br>only)                                                                                                    | 512 KByte flash           | Yes                                               | Yes                                                             | Stores<br>fingerprint<br>templates.                                                                              | Fingerprint reader memory is programmed by user enrollment in HP ProtectTools Security Manager.                                                                                                    | Only a digitally signed application can make the call to write to the flash.                                                                                                    |

### Questions and answers

### 1. How can the BIOS settings be restored (returned to factory settings)?

IMPORTANT: Restore defaults does not securely erase any data on your hard drive. See question and answer 6 for steps to securely erase data.

Restore defaults does not reset the Custom Secure Boot keys. See question and answer 7 for information about resetting the keys.

- **a.** Turn on or restart the computer, and then quickly press esc.
- b. Select Main, and then select Apply Factory Defaults and Exit.
- **c.** Follow the on-screen instructions.
- **d.** Select **Main**, select **Save Changes and Exit**, and then follow the on-screen instructions.

#### 2. What is a UEFI BIOS, and how is it different from a legacy BIOS?

The Unified Extensible Firmware Interface (UEFI) BIOS is an industry-standard software interface between the platform firmware and an operating system (OS). It is a replacement for the older BIOS architecture, but supports much of the legacy BIOS functionality.

Like the legacy BIOS, the UEFI BIOS provides an interface to display the system information and configuration settings and to change the configuration of your computer before an OS is loaded. BIOS provides a secure run-time environment that supports a Graphic User Interface (GUI). In this environment, you can use either a pointing device (Touchscreen, TouchPad, pointing stick, or USB mouse) or the keyboard to navigate and make menu and configuration selections. The UEFI BIOS also contains basic system diagnostics.

The UEFI BIOS provides functionality beyond that of the legacy BIOS. In addition, the UEFI BIOS works to initialize the computer's hardware before loading and executing the OS; the run-time environment allows the loading and execution of software programs from storage devices to provide more functionality, such as advanced hardware diagnostics (with the ability to display more detailed system information) and advanced firmware management and recovery software.

HP has provided options in Computer Setup (BIOS) to allow you to run in legacy BIOS, if required by the operating system. Examples of this requirement would be if you upgrade or downgrade the OS.

#### 3. Where does the UEFI BIOS reside?

The UEFI BIOS resides on a flash memory chip. A utility is required to write to the chip.

### 4. What kind of configuration data is stored on the DIMM Serial Presence Detect (SPD) memory module? How would this data be written?

The DIMM SPD memory contains information about the memory module, such as size, serial number, data width, speed/timing, voltage, and thermal information. This information is written by the module manufacturer and stored on an EEPROM. This EEPROM cannot be written to when the memory module is installed in a computer. Third-party tools do exist that can write to the EEPROM when the memory module is not installed in a computer. Various third-party tools are available to read SPD memory.

#### 5. What is meant by "Restore the nonvolatile memory found in Intel-based system boards"?

This message relates to clearing the Real Time Clock (RTC) CMOS memory that contains computer configuration data.

6. How can the BIOS security be reset to factory defaults and data erased?

IMPORTANT: Resetting will result in the loss of information.

These steps will not reset Custom Secure Boot Keys. See question and answer 7 for information about resetting the keys.

- **a.** Turn on or restart the computer, and then quickly press esc.
- b. Select Main, and then select Reset Security to Factory Defaults.
- **c.** Follow the on-screen instructions.
- **d.** Select **Main**, select **Save Changes and Exit**, and then follow the on-screen instructions.

#### 7. How can the Custom Secure Boot Keys be reset?

Secure Boot is a feature to ensure that only authenticated code can start on a platform. If you enabled Secure Boot and created Custom Secure Boot Keys, simply disabling Secure Boot will not clear the keys. You must also select to clear the Custom Secure Boot Keys. Use the same Secure Boot access procedure you used to create the Custom Secure Boot Keys, but make the selection to clear or delete all Secure Boot Keys.

- a. Turn on or restart the computer, and then quickly press esc.
- Select the Security menu, select Secure Boot Configuration, and then follow the on-screen instructions.
- c. At the Secure Boot Configuration window, select Secure Boot, select Clear Secure Boot Keys, and then follow the on-screen instructions to continue.

### Using HP Sure Start (select models only)

Select computer models are configured with HP Sure Start, a technology that continuously monitors your computer's BIOS for attacks or corruption. If the BIOS becomes corrupted or is attacked, HP Sure Start restores the BIOS to its previously safe state, without user intervention. Those select computer models ship with HP Sure Start configured and enabled. HP Sure Start is configured and already enabled so that most users can use the HP Sure Start default configuration. The default configuration can be customized by advanced users.

To access the latest documentation on HP Sure Start, go to <a href="http://www.hp.com/support">http://www.hp.com/support</a>. Select **Find your product**, and then follow the on-screen instructions.

# 12 Recycling

When a non-rechargeable or rechargeable battery has reached the end of its useful life, do not dispose of the battery in general household waste. Follow the local laws and regulations in your area for battery disposal.

HP encourages customers to recycle used electronic hardware, HP original print cartridges, and rechargeable batteries. For more information about recycling programs, see the HP Web site at <a href="http://www.hp.com/recycle">http://www.hp.com/recycle</a>.

# Index

| A  AC adapter, spare part number 20 action keys 10 antenna locations 6 audio jack board removal 46 spare part number 19, 46 audio, product description 1, 2 audio-in jack 5 audio-out jack 5                                                                    | left side 5 right side 4 computer major components 13 Computer Setup navigating and selecting 51 restoring factory settings 51 using a USB keyboard or USB mouse to start Computer Setup 50 computer setup 50 computer specifications 61                                                                                                    | guidelines equipment 25 grounding 23 packaging 24 transporting 24 workstation 24  H Hardware Kit, spare part number 20 hardware, locating 3 HDMI port 4 headphone jack 5                            |
|----------------------------------------------------------------------------------------------------|----------------------------------------------------------------------------------------------------|----------------------------------------------------------------------------------------------------|
| battery removal 28 spare part number 19, 28 battery light 4 BIOS determining version 52 downloading an update 52 updating 52 boot order changing using the f9 prompt 53 bottom components 11 bottom cover                                                       | display assembly removal 48 spare part numbers 14, 48 display components 6 display panel, product description 1 duck head adapter, spare part numbers 20  E electrostatic discharge 23 equipment guidelines 25 esc key 10                                                                                                    | HP PC Hardware Diagnostics (UEFI) using 55 HP Sure Start 70  I internal microphones 6  J jacks audio-in 5 audio-out 5 headphone 5 microphone 5                                                      |
| removal 27 spare part numbers 19, 27 buttons left TouchPad 7 power 5 right TouchPad 7 volume 4  C Cable Kit, spare part number 20 call answer light 8 call end light 8 camera 6 camera light 6 caps lock light 8 components bottom 11 display 6 keyboard area 7 | fan/heat sink assembly removal 44 spare part number 19, 44 fingerprint reader 9 fingerprint reader module removal 35 spare part number 17, 35 fingerprint reader module bracket removal 35 spare part number 17, 35 fingerprint reader module cable removal 34 spare part number 17, 19, 34, 35 fn key 10  G graphics, product description 1 grounding guidelines 23 | keyboard/top cover spare part numbers 15, 16 keys action 10 esc 10 fn 10 Windows 10  L labels serial number 12 service 12 left side components 5 lights battery 4 call answer 8 call end 8 camera 6 |

| caps lock 8                       | requirements for specific countries  | Speaker Kit, spare part number 17 |
|-----------------------------------|--------------------------------------|-----------------------------------|
| microphone mute 8                 | and regions 63                       | speakers                          |
| mute 8                            | set requirements 62                  | location 9, 11                    |
| num lock 8                        | spare part numbers 20                | removal 33                        |
| power 5                           | power lights 5                       | spare part number 17, 33          |
| presenting 8                      | power requirements, product          | special keys, using 10            |
| sharing 8                         | description 2                        | specifications                    |
| wireless 8                        | presenting light 8                   | computer 61                       |
| Wiletess 6                        | processor, product description 1     | Sure Start                        |
| М                                 | product description                  | using 54                          |
| memory                            | audio 1, 2                           | system board                      |
| nonvolatile 65                    |                                      | removal 41                        |
| volatile 65                       | display panel 1                      |                                   |
|                                   | graphics 1                           | spare part numbers 17, 41         |
| memory, product description 1     | memory 1                             | system memory, removing personal  |
| microphone                        | microphone 1, 2                      | data from volatile 65             |
| product description 1, 2          | power requirements 2                 | _                                 |
| microphone jack 5                 | processors 1                         | <u>T</u>                          |
| microphone mute light 8           | product name 1                       | Thunderbolt port 4                |
| model name 1                      | solid-state drive 1                  | TouchPad                          |
| mute light 8                      | storage 1                            | removal 39                        |
|                                   | video 1, 2                           | spare part numbers 17, 39         |
| N                                 | wireless 2                           | TouchPad buttons 7                |
| NFC antenna                       | product name 1                       | TouchPad cable                    |
| location 7                        | product name and number,             | removal 38                        |
| NFC module                        | computer 12                          | spare part number 17, 38, 39      |
| removal 37                        |                                      | TouchPad zone 7                   |
| spare part number 17, 37          | R                                    | TPM settings 53                   |
| NFC module cable                  | removing personal data from volatile | transporting guidelines 24        |
| removal 36                        | system memory 65                     |                                   |
| spare part number 17, 36, 37      | right side components 4              | U                                 |
| NFC tapping area 7                |                                      | USB SuperSpeed port 4, 5          |
| nonvolatile memory 65             | S                                    | USB Type-C power connector port 4 |
| num locklight 8                   | Screw Kit, spare part number 20      |                                   |
|                                   | security cable slot 5                | V                                 |
| P                                 | serial number, computer 12           | vents 11                          |
| packaging guidelines 24           | service labels, locating 12          | video, product description 1, 2   |
| pen, spare part number 20         | setup utility                        | volume button 4                   |
| ports                             | navigating and selecting 51          | votame battom                     |
| HDMI 4                            | restoring factory settings 51        | W                                 |
| Thunderbolt 4                     | sharing light 8                      | Windows key 10                    |
| USB SuperSpeed 4, 5               | SIM card slot 6                      | wireless antenna                  |
| USB Type-C power connector 4      |                                      | locations 6                       |
| power button 5                    | SIM slot bezel, spare part number 17 | wireless light 8                  |
| •                                 | software                             | wireless, product description 2   |
| power button board                | locating 3                           | WLAN antenna                      |
| removal 47                        | software installed                   |                                   |
| spare part number 19, 47          | locating 3                           | locations 6                       |
| power button board spacer,        | solid-state drive                    | workstation guidelines 24         |
| removal 47                        | product description 1                | WWAN antenna                      |
| power cord                        | removal 30                           | locations 6                       |
| requirements for all countries 62 | spare part numbers 19, 30            |                                   |

WWAN module removal 31 spare part numbers 19, 31